## **Exoplan-interaktivni digitalni indeks potencijalno nastanjivih egzoplaneta**

**Šepec, Ilan**

### **Undergraduate thesis / Završni rad**

**2023**

*Degree Grantor / Ustanova koja je dodijelila akademski / stručni stupanj:* **University North / Sveučilište Sjever**

*Permanent link / Trajna poveznica:* <https://urn.nsk.hr/urn:nbn:hr:122:022718>

*Rights / Prava:* [In copyright](http://rightsstatements.org/vocab/InC/1.0/) / [Zaštićeno autorskim pravom.](http://rightsstatements.org/vocab/InC/1.0/)

*Download date / Datum preuzimanja:* **2024-08-02**

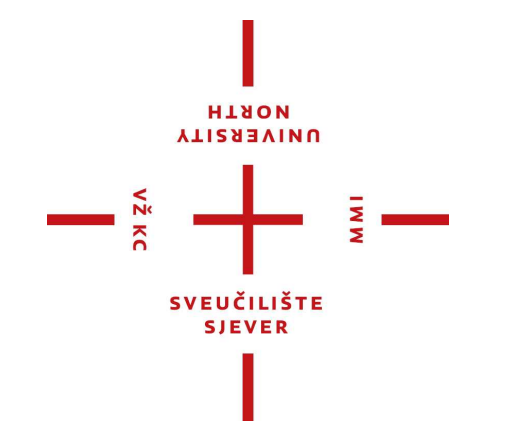

*Repository / Repozitorij:*

[University North Digital Repository](https://repozitorij.unin.hr)

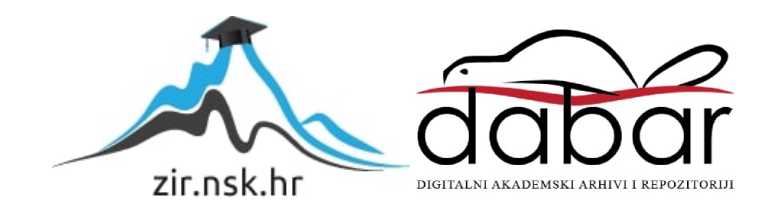

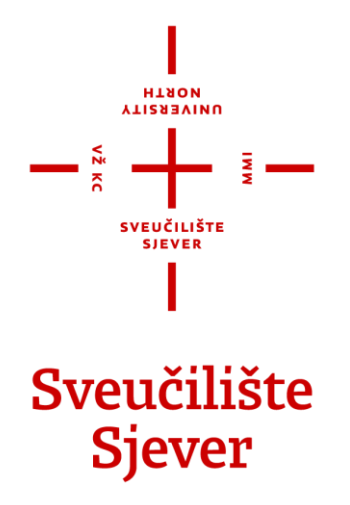

**Završni rad br. 225/MED/2023**

## **Exoplan – interaktivni digitalni indeks potencijalno nastanjivih egzoplaneta**

**Ilan Šepec, 0016138134**

Koprivnica, rujan 2023. godine

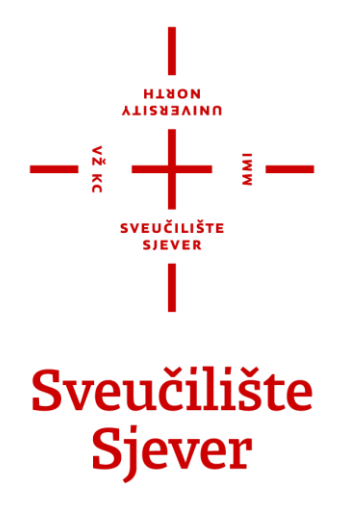

**Medijski dizajn**

**Završni rad br. 225/MED/2023**

## **Exoplan – interaktivni digitalni indeks potencijalno nastanjivih egzoplaneta**

**Student**

Ilan Šepec, 0016138134

### **Mentor**

Andro Giunio, doc. art.

Koprivnica, rujan 2023. godine

#### **HISRIH ALISBEAINO**

# Prijava završnog rada

### Definiranje teme završnog rada i povjerenstva

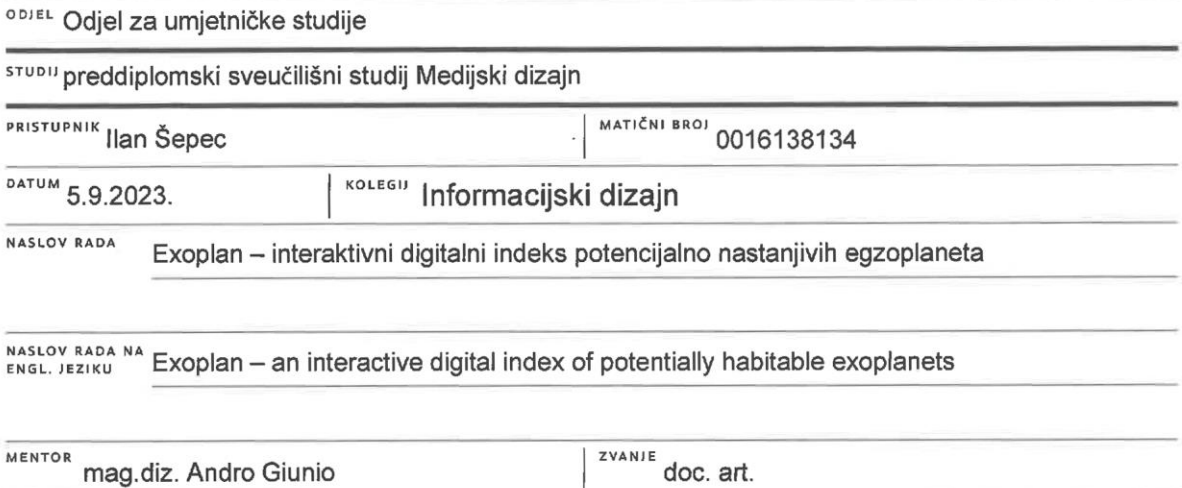

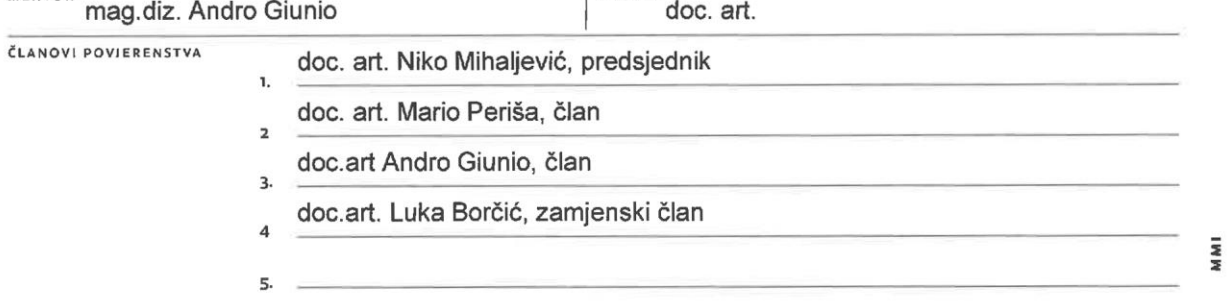

### Zadatak završnog rada

#### **BROJ** 225/MED/2023

OPIS

VŽ KC

Tema rada je oblikovanje interaktivnog indeksa potencijalno nastanjivih egzoplaneta u formi web sučelja. Konačni produkt sastoji se od pregleda empirijskih podataka potencijalno nastanjivih egzoplaneta te autorove umjetničke impresije istih. Proces rada sastoji se od analize i prikupljanja empirijskih podataka potencijalno nastanjivih egzoplaneta te kreiranja njihovog jedinstvenog skupa, planiranja strukture i dizajna predloška web sučelja.

U radu je potrebno:

- objasniti pojmove egzoplaneta, interaktivnog sučelja i
- objasniti proces prikupljanje podataka i oblikovanja interaktivnog sučelja
- objasniti procese u stvaranju umjetničke impresije egzoplaneta
- objasniti dizajnerske odluke donešene u stvaranju interaktivnog sučelja
- prezentirati svoj rad

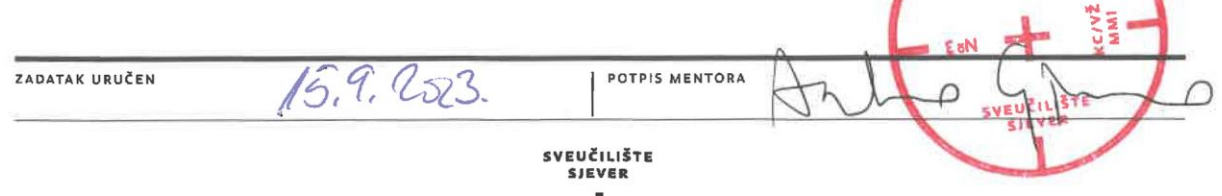

**ALISBEAIND** 

## **Predgovor**

Ovaj rad spoj je više mojih interesa: dizajna u širem smislu, web dizajna, istraživačkog procesa, astronomije. Prilikom izrade ovog rada naučio sam mnogo više nego li sam očekivao, a zbog svog istraživačkog duha više puta zapao sam u "zečje rupe" znanja iz kojih sam se jedva uspio izbaviti (što iako je bilo zabavno, bilo je i naporno), od kojih dobar dio ili nema veze s ovim radom ili je toliko opširan da, kad bih ih obradio, ovaj završni rad pretvorio bi se barem u diplomski rad (ako ne u nešto više). Osim sve teorije koju sam obradio u ovom radu, podsjetio sam se koliko volim učiti (o onome što me zanima), ali i da bi to učenje bilo još zabavnije kad isto ne bi bilo rađeno u zadnji čas. Također, naučio sam da trebam imati znatno više povjerenja u sebe.

Zahvaljujem obitelji na brizi i nepresušnoj podršci, svom mentoru mag. diz. Andru Giuniju, doc. art. na velikom strpljenju i što se uporno trudio da ne skrenem s kursa te svim autorima čija su mi štiva otvorila nove vidike i pomogla da zaokružim ovaj rad u smislenu cjelinu.

## **Sažetak**

Tema ovog rada je dizajn interaktivnog indeksa potencijalno nastanjivih egzoplaneta u obliku web aplikacije s naglaskom na korisničko sučelje. Konačni produkt sastoji se od pregleda empirijskih podataka potencijalno nastanjivih egzoplaneta te autorove artističke impresije istih.

Teorijski dio ovog rada osvrće se na opširnije definiranje korisničkog sučelja i opisivanje njegove povijesti, a u nastavku je obrađena tema korisničkog iskustva gdje se navodi koje značajke moraju biti zadovoljene da bi korisničko sučelje povećalo šanse za predstavljanjem dobrog korisničkog iskustva.

Praktični dio rada sastoji se od analize i prikupljanja empirijskih podataka potencijalno nastanjivih egzoplaneta te kreiranja njihovog jedinstvenog skupa, planiranja strukture i dizajna predloška korisničkog sučelja te konkretizacije u obliku kodiranja konačnog produkta i kreacije popratnih vizualnih komponenti uz iterativno testiranje i *debugging* s ciljem kreiranja nesmetanog korisničkog iskustva.

**Ključne riječi:** web design, web dizajn, web application, web aplikacija, single-page application, jednostranična aplikacija, front-end, UI, user interface, korisničko sučelje, UX, user experience, korisničko iskustvo, human-centered design, dizajn usmjeren na čovjeka, user-centered design, dizajn usmjeren na korisnika, design thinking, dizajnersko razmišljanje, information architecture, informacijska arhitektura, interaction design, dizajn interakcije

## **Summary**

The topic of this paper is the design of an interactive index of potentially habitable exoplanets in the form of a web application with an emphasis on the user interface. The final product consists of an overview of empirical data of potentially habitable exoplanets and the author's artistic impression of them.

The theoretical part of this paper focuses on defining the user interface in more detail and describing its history, and afterwards the topic of user experience is addressed, where it is stated which features must be satisfied in order for the user interface to increase the chances of presenting a good user experience.

The practical part of the work consists of the analysis and collection of empirical data of potentially habitable exoplanets and the creation of their unique set, planning the structure and design of the user interface template, and concretization in the form of coding the final product and the creation of accompanying visual components with iterative testing and debugging with the aim of creating a smooth user experience.

**Keywords:** web design, web application, single-page application, front-end, UI, user interface, UX, user experience, human-centered design, user-centered design, design thinking, information architecture, interaction design

# **Popis korištenih kratica**

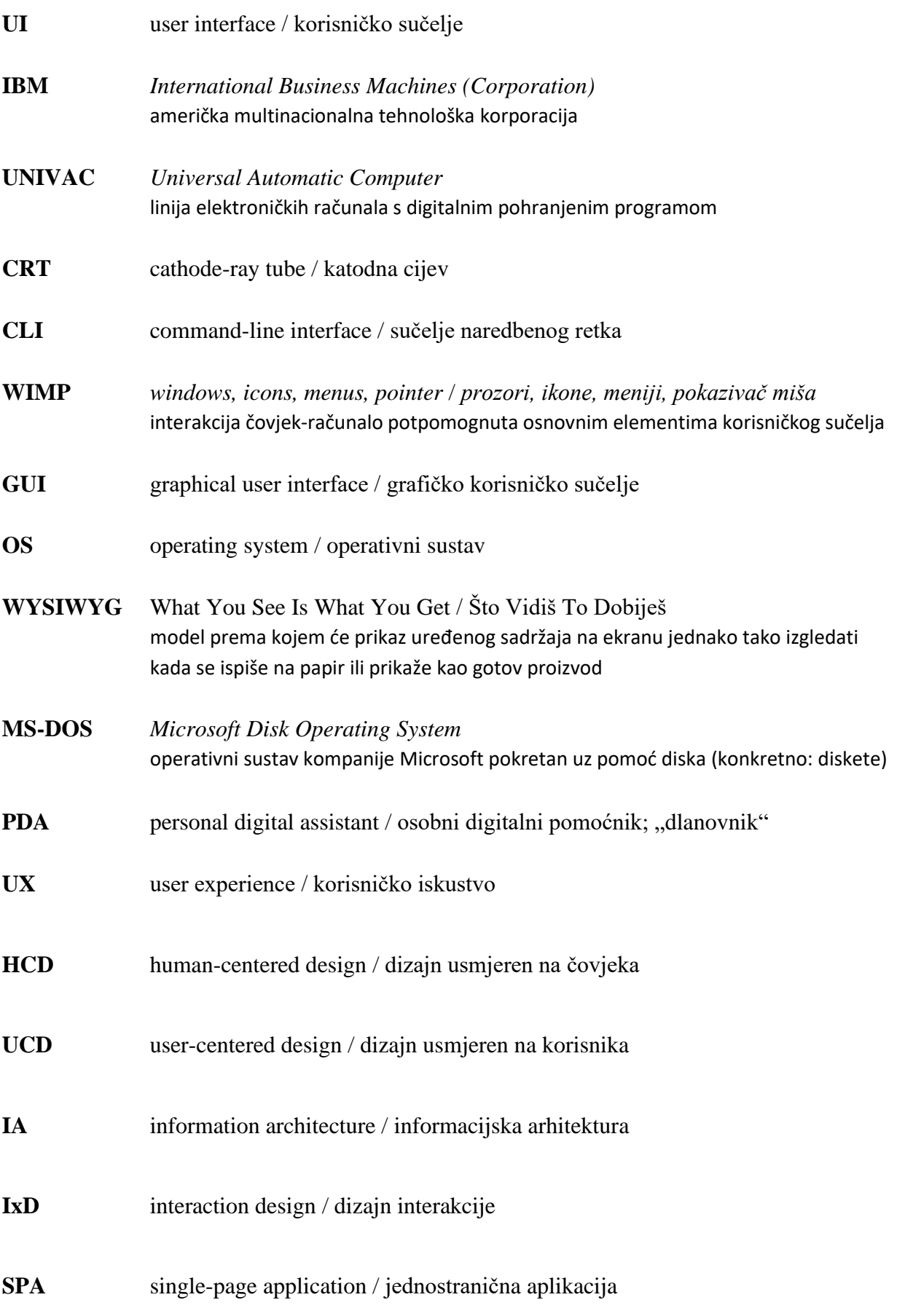

## Sadržaj

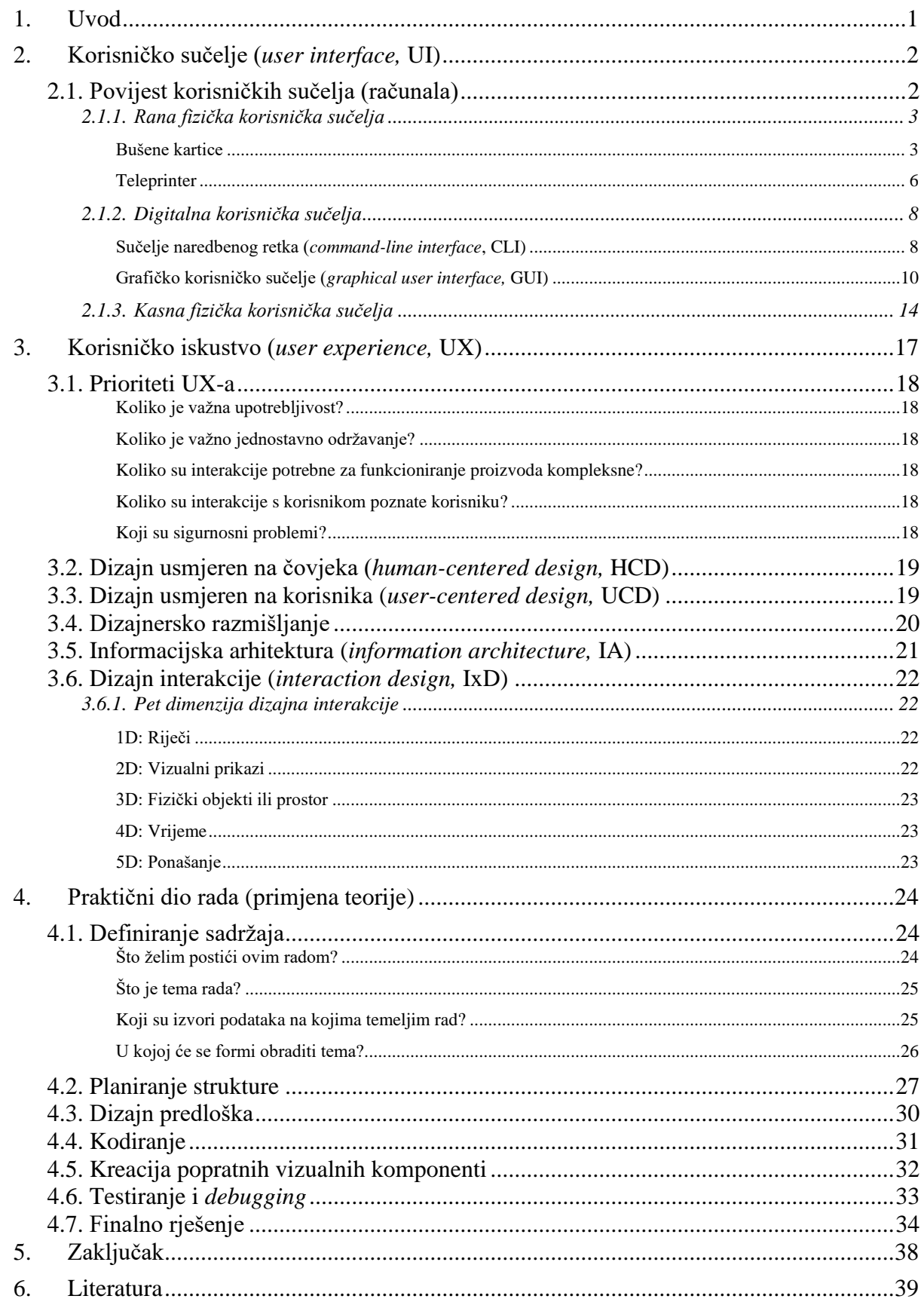

## <span id="page-11-0"></span>**1. Uvod**

Jedno od vječitih neodgovorenih čovjekovih pitanja jest: "Jesmo li sami u Svemiru?"

Iako u trenutku pisanja ovog teksta (rujan 2023.) i dalje ne znamo postoji li život van Zemlje, a naročito van Sunčevog sustava, naznake za potencijalan izvanzemaljski život ipak postoje – od trenutno više od 5500 potvrđenih planeta izvan Sunčevog sustava,**[\[a\]](#page-49-1)** nekolicina od 24 egzoplaneta čini listu potencijalno nastanjivih planeta, tj. planeta na kojima bi život mogao postojati. **[\[b\]](#page-49-2)**

Tema ovog rada je dizajn interaktivnog indeksa potencijalno nastanjivih egzoplaneta u obliku web aplikacije s naglaskom na korisničko sučelje.

Potpuno funkcionalna web aplikacija sastoji se od dvije cjeline – *front-end* (dio aplikacije koji krajnji korisnik vidi, tj. korisničko sučelje) i *back-end* (dio aplikacije koji krajnji korisnik ne vidi, tj. "mozak" aplikacije). Obje cjeline obuhvaćene su ovim radom te je konačni rezultat potpuno funkcionalna web aplikacija, no glavni fokus ovog rada je *front-end*, dok je *back-end* tek marginalno spomenut, pa će kroz ovaj dokument umjesto pojma "web aplikacija" češći pojam biti "(web) korisničko sučelje".

Teorijski dio ovog rada osvrće se na opširnije definiranje korisničkog sučelja i opisivanje njegove povijesti, a u nastavku je obrađena tema korisničkog iskustva gdje se navodi koje značajke moraju biti zadovoljene da bi korisničko sučelje povećalo šanse za predstavljanjem dobrog korisničkog iskustva.

Praktični dio ovog rada odnosi se na primjenu postupaka opisanih u teorijskom dijelu gdje će se, također, opisati generalni proces izrade web aplikacije s naglaskom na korisničko sučelje, a sve na primjeru izrade interaktivnog indeksa potencijalno nastanjivih egzoplaneta – *Exoplan*.

Iako sam za izradu praktičnog dijela rada osim web tehnologija koristio i alate koji se ne odnose specifično na web tehnologije, moj intrapersonalni dizajnerski cilj bio je učvrstiti postojeća i steći nova znanja unutar procesa kreiranja funkcionalnog web korisničkog sučelja, a budući da se temeljni sadržaj kreiranog sučelja odnosi na egzoplanete, ultimativni interpersonalni artistički cilj jest smjestiti zemaljski život u nekonvencionalnu perspektivu kao potencijalno tek jedan u nizu živućih fragmenata u širokom prostranstvu kozmosa.

## <span id="page-12-0"></span>**2. Korisničko sučelje (***user interface,* **UI)**

U slobodnom govoru pojam "korisničko sučelje" (engl. *user interface,* UI) često se veže za vizualni dio računalnih programa, no taj pojam ima, zapravo, šire značenje.

Općenito, to je medij koji omogućava interakciju između čovjeka (korisnika) i stroja. **[\[1\]](#page-49-3)[\[2\]](#page-49-4)[\[3\]](#page-49-5)** Jednostavan primjer bio bi volan automobila – omogućuje prijevod pokreta ruku vozača (korisnika) u zakretanje kotača automobila (stroja). Želimo li još proširiti taj prijenos informacija, reći ćemo da vozačeva (korisnikova) zamisao uz pomoć volana (korisničkog sučelja) biva prevedenom u kretnju automobila (stroja).

Korisničko sučelje sastavni je dio modernog digitalnog svijeta koji nas okružuje. Ono obuhvaća sve vizualne i interaktivne elemente koji korisnicima omogućuju interakciju i kontrolu digitalnog sustava ili sadržaja. Dizajn korisničkog sučelja fokusiran je na stvaranje intuitivnog, korisničkog i estetski ugodnog sučelja koje olakšava učinkovitu i privlačnu interakciju korisnika s tehnologijom. Može se reći da korisničko sučelje djeluje kao most između korisnika i digitalnog svijeta, poboljšavajući cjelokupno korisničko iskustvo pružajući sredstva za unos naredbi, primanje povratnih informacija i pristup informacijama ili funkcionalnostima. Tijekom godina, korisničko sučelje značajno se razvilo, prilagođavajući se promjenjivim tehnologijama i korisničkim preferencijama.

Kao što prva rečenica ovog poglavlja otkriva, daleko najpopularnija upotreba pojma "korisničko sučelje" veže se za računala, no kako se način interakcije s računalima mijenjao kroz povijest, tako su i korisnička sučelja mijenjala svoje obličje.

#### <span id="page-12-1"></span>**2.1. Povijest korisničkih sučelja (računala)**

Korisnička sučelja računala mijenjala su se kroz povijest pa predlažem podjelu u tri skupine:

- Rana fizička korisnička sučelja
	- o Bušene kartice

bez posredovanja ekrana

• Digitalna korisnička sučelja

o Teleprinter

- o Sučelje naredbenog retka
- o Grafičko korisničko sučelje
- Kasna fizička korisnička sučelja
	- o *Touchscreen*

uz posredovanje ekranom

#### <span id="page-13-0"></span>**2.1.1. Rana fizička korisnička sučelja**

Prva elektronička računala nisu posjedovala ekrane, tj. monitore na kojima su se mogle gledati vizualne reprezentacije računalnih programa, nego su korisnici (operateri) upravljali njima isključivo fizičkim sredstvima.

#### <span id="page-13-1"></span>**Bušene kartice**

Bušene kartice (engl. *punch cards*) datiraju još iz 1804. godine kada je francuski tkalac i trgovac Joseph Marie Jacquard patentirao tkalački stan koji je koristio bušene kartice za kontrolu tkanja zamršenih i vrlo složenih uzoraka na tekstilu, a u domeni računala upotreba bušenih kartica pojavila se krajem 19. st. te je trajala sve do sredine 20. st.**[\[4\]](#page-49-6)[\[5\]](#page-49-7)[\[6\]](#page-49-8)[\[7\]](#page-49-9)**

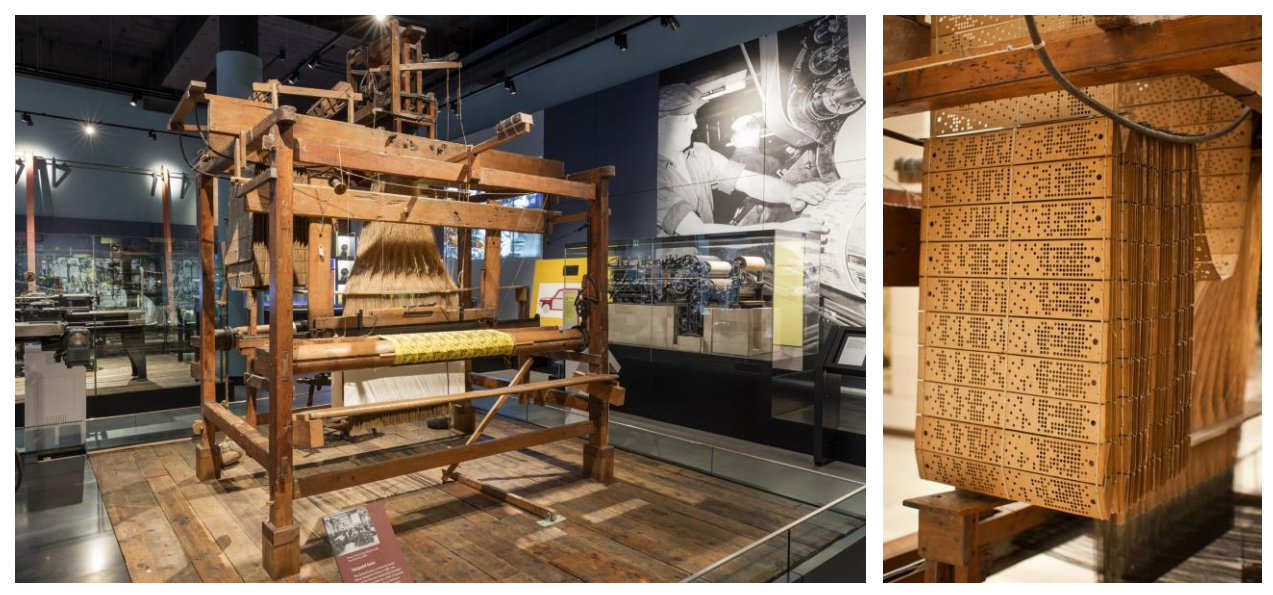

*Slika 1: Jacquardov tkalački stan Slika 2: Jacquardove*

*bušene kartice*

Naime, Charles Babbage, engleski matematičar i inženjer, inspiriran Jacquardovim izumom integrirao je koncept korištenja bušenih kartica kao sredstvo za unos i kontrolu mehaničkog računala opće namjene koje bi moglo izvoditi složene izračune, tzv. analitički stroj (engl. *Analytical Engine*). Analitički stroj sadržavao je upravljačku jedinicu koja je mogla izvršavati upute pohranjene na bušenim karticama. Taj koncept korištenja bušenih kartica za kontrolu rada stroja bio je preteča modernog programiranja. Iako analitički stroj nikada nije u potpunosti konstruiran za vrijeme Babbageova života, njegov značaj u povijesti tehnologije, matematike i računalnih znanosti ne može se precijeniti.**[\[4\]](#page-49-6)[\[10\]](#page-49-10)**

Do 1880. godine Ured SAD-a za popis stanovništva (engl. *United States Census Bureau*) sakupljao je i zapisivao podatke stanovništva isključivo ručno, no budući da se to pokazalo kao vrlo nezgrapna i spora metoda, javila se potreba za boljim rješenjem pa su, imajući na umu da je idući popis stanovništva 1890., 1888. godine organizirali natječaj za pronalazak bolje metode. Tri su natjecatelja pristupila natječaju, a pobjednik je bio njihov bivši zaposlenik, statističar i izumitelj Herman Hollerith koji je 1889., ponukan Babbageovim konceptom, izumio stroj za sortiranje/tabeliranje.**[\[4\]](#page-49-6)[\[7\]](#page-49-9)[\[8\]](#page-49-11)[\[9\]](#page-49-12)[\[11\]](#page-49-13)[\[12\]](#page-49-14)**

<span id="page-14-0"></span>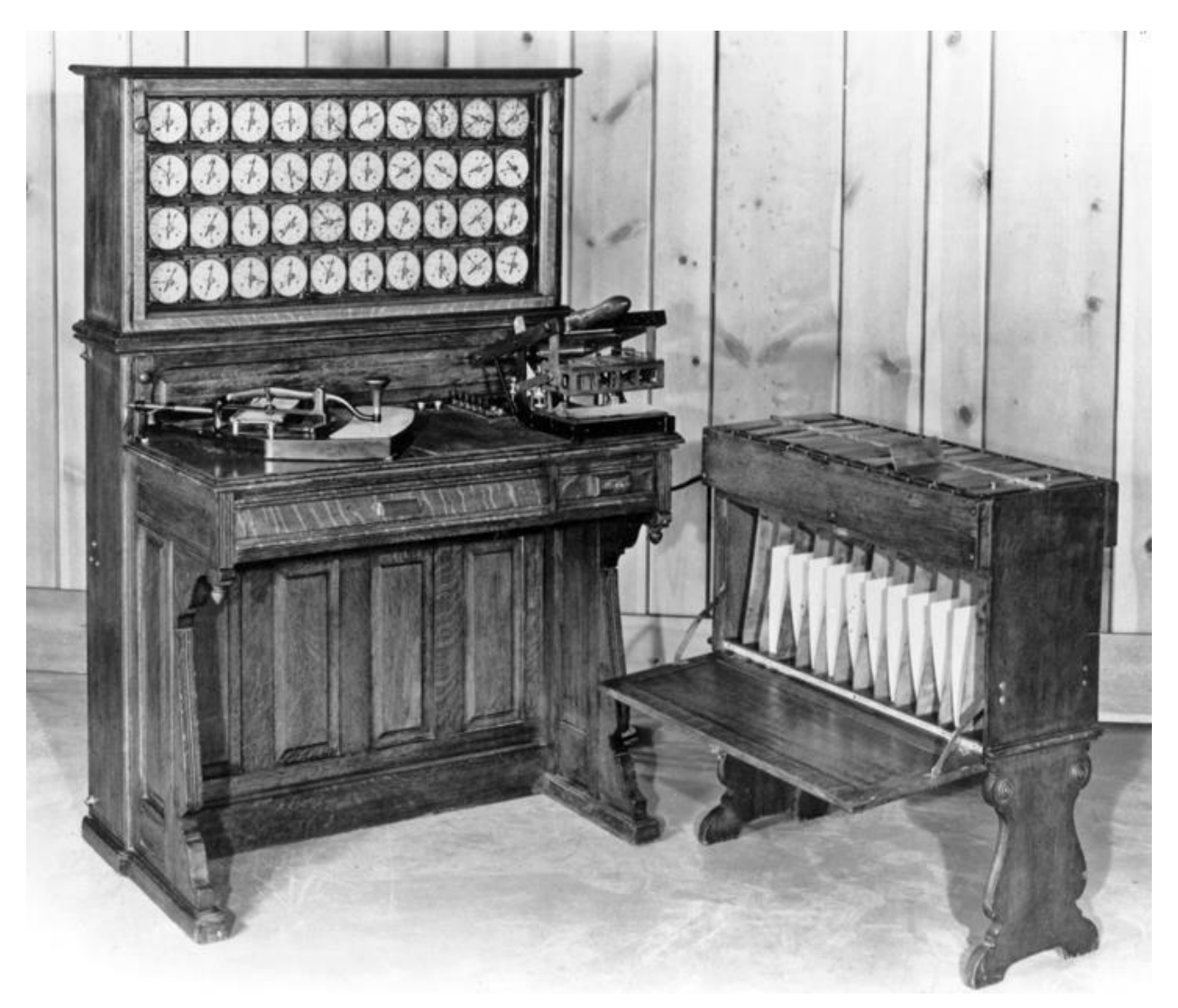

*Slika 3: Hollerithov stroj*

Stroj se sastojao od električnih komponenti koje su hvatale i obrađivale popisne podatke "čitanjem" rupa na posebnim papirnatim karticama koje su zapisničari prethodno izbušili na za to predviđenim mjestima označavajući tako specifične podatke svakog pojedinog stanovnika. **[\[11\]](#page-49-13)**

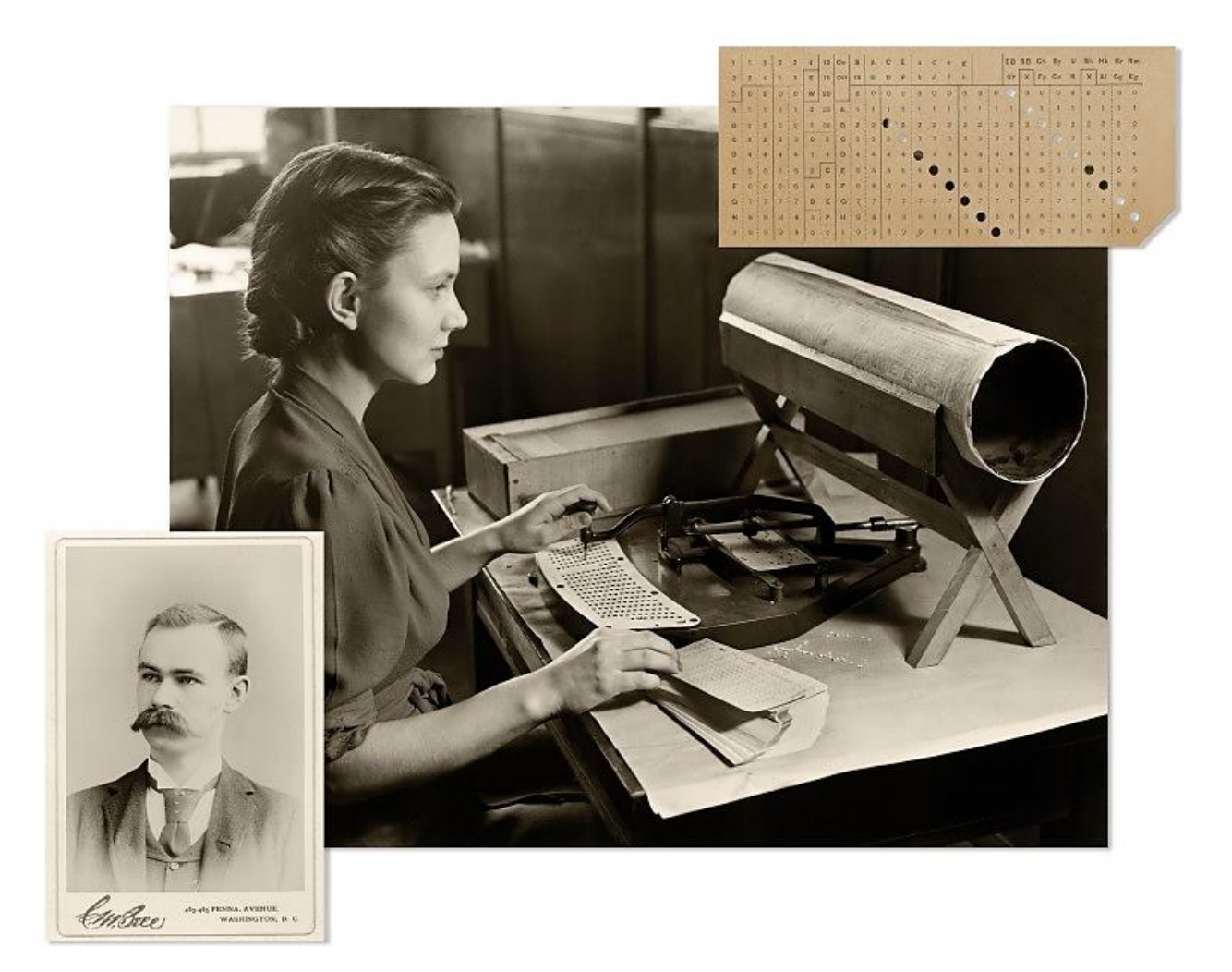

*Slika 4: Herman Hollerith (dolje lijevo); zapisničarka buši rupice (sredina); bušena kartica (gore desno)*

<span id="page-15-0"></span>Hollerith je poslovao pod nazivom svoje firme *The Hollerith Electric Tabulating System* koju je 1896. preimenovao u *Tabulating Machine Company* i zatim 1905. u *The Tabulating Machine Company,* a ista je 1911. godine zajedno s još tri kompanije spojena u *Computing-Tabulating-Recording Company* koja je 1924. preimenovana u *International Business Machines Corporation,* poznatija kao IBM.**[\[12\]](#page-49-14)[\[13\]](#page-49-15)**

IBM je u međuvremenu nastavio s razvojem i nadogradnjom Hollerithovog patenta, a 1944. predstavili su prvo veliko digitalno računalo na svijetu, tzv. *Automatic Sequence Control Calculator* koji se koristio na Sveučilištu Harvard (zbog čega mu je drugi naziv *Harvard Mark I*).**[\[13\]](#page-49-15)**

### <span id="page-16-0"></span>**Teleprinter**

Sredinom 20. st. polako je započela tranzicija s bušenih kartica na pisaći stroj kao korisničko sučelje za upravljanje računalom. Prvo takvo računalo bilo je *Universal Automatic Computer I* (UNIVAC I) koje je 1951. koristio Ured SAD-a za popis stanovništva, a jedan od primarnih načina interakcije korisnika (operatera) s tim računalom bilo je korištenje posebnog pisaćeg stroja, tzv. teleprintera (na engl. poznat i kao *teletypewriter* ili *teletype*). Teleprinter koji je UNIVAC I koristio bio je *Unityper* – modificirani pisaći stroj kompanije Remington. **[\[14\]](#page-49-16)[\[15\]](#page-49-17)[\[16\]](#page-49-18)**

<span id="page-16-1"></span>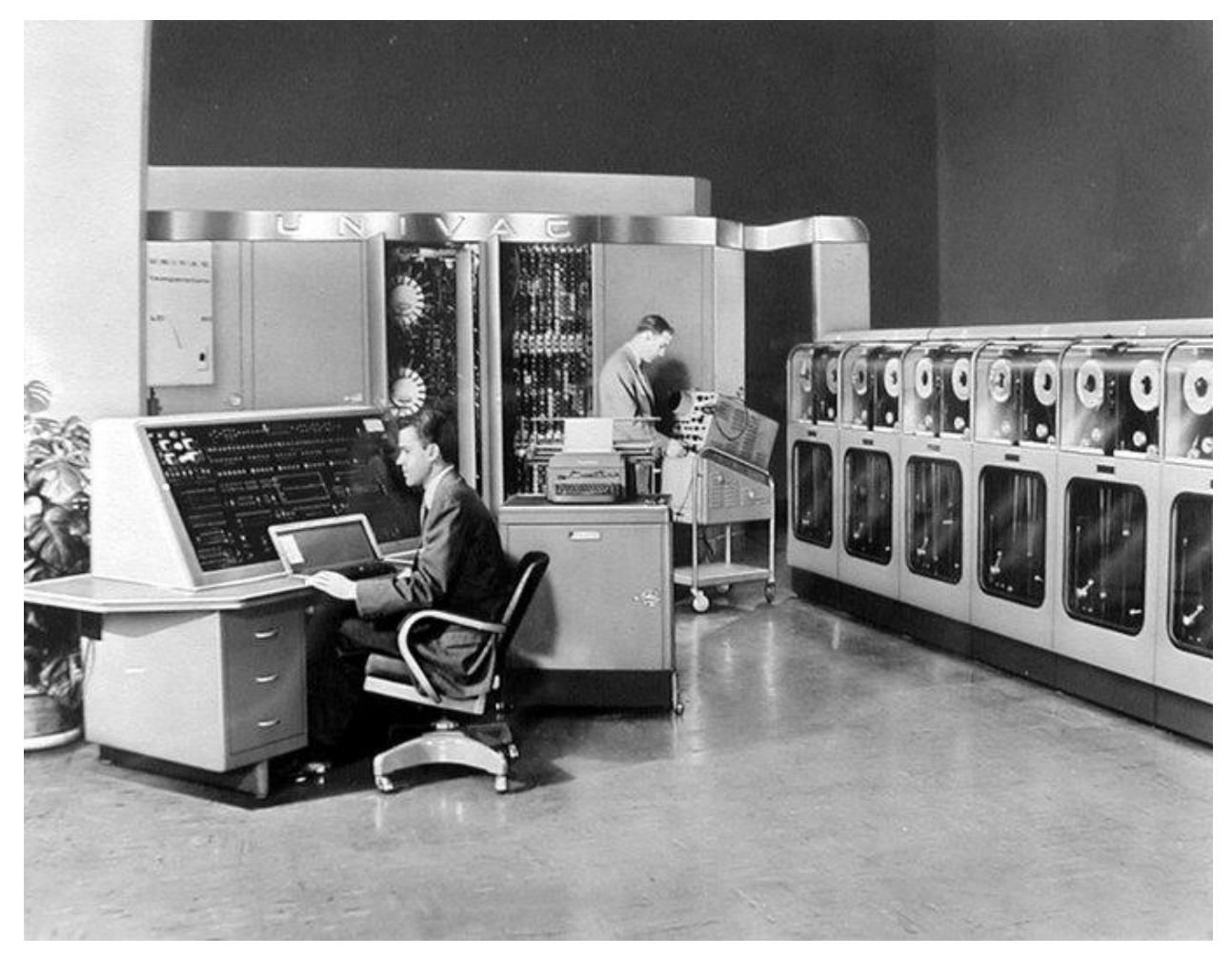

*Slika 5: UNIVAC I u Uredu SAD-a za popis stanovništva (1951.)*

Evo kako je to funkcioniralo: Teleprinter je bio opremljen tipkovnicom koja je nalikovala tipkovnici tradicionalnog pisaćeg stroja. Koristeći tipkovnicu, operateri su mogli upisivati naredbe i podatke – kada je operater pritisnuo tipku na tipkovnici, teleprinter je pretvorio pritisak tipke u električni signal i prenio ga na računalo. Računalo bi interpretiralo pritiske tipki prema unaprijed programiranim uputama i izvršilo tražene operacije te bi nakon obrade podataka generiralo rezultate, tj. izvješća (povratne informacije, poruke o pogrešci, molbe za daljnji unos i sl.), i poslalo ih natrag teleprinteru koji je imao mehanizam pisača (printera) koji bi ispisivao odgovore računala na papir. Takav ispisani rezultat omogućio je operaterima čitanje i analizu rezultata.**[\[14\]](#page-49-16)[\[15\]](#page-49-17)[\[16\]](#page-49-18)**

Jasno, koncept tipkovnice kakve su pisaći strojevi imali zadržao se i dandanas.

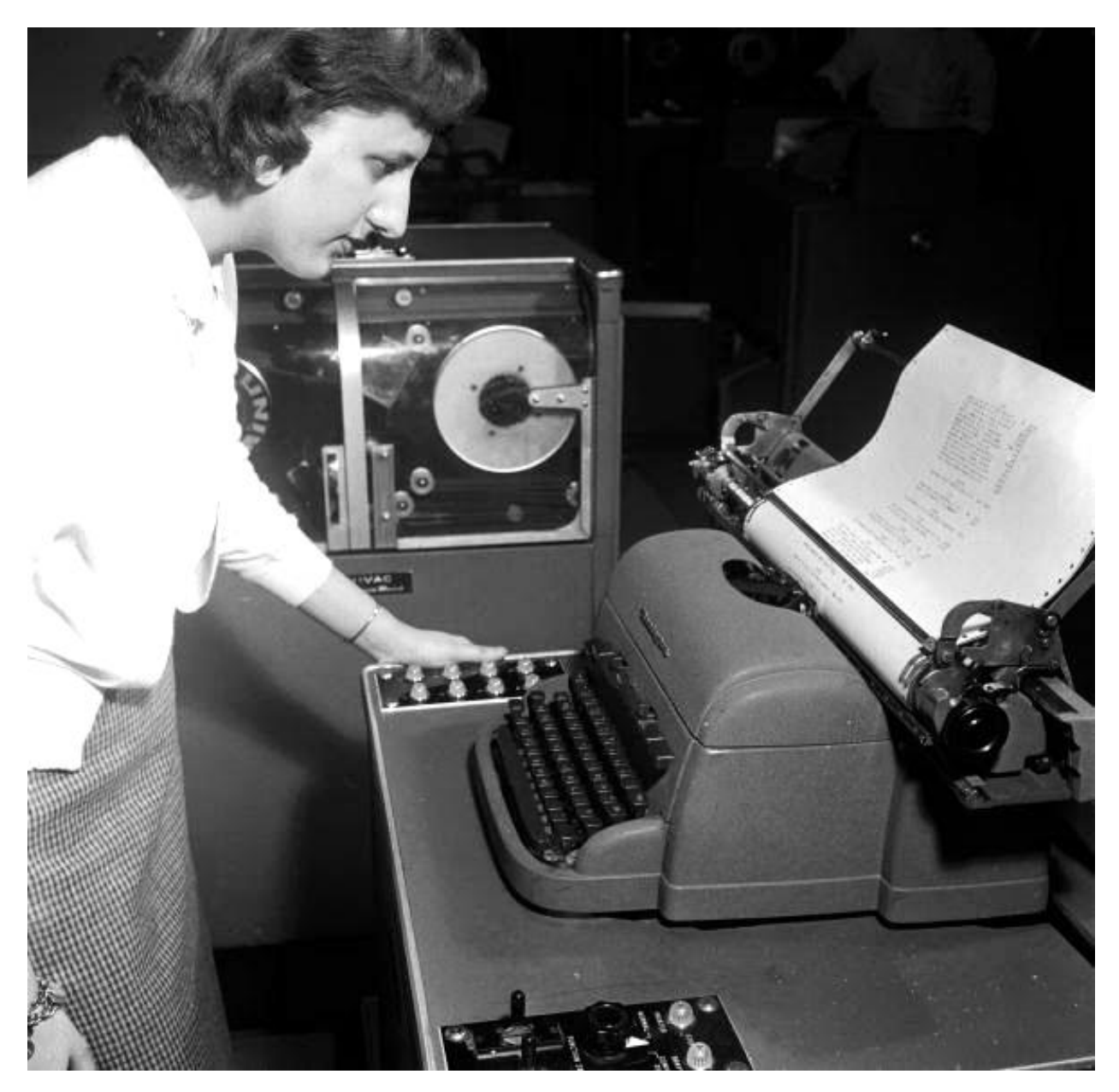

*Slika 6: Operatorka čita sadržaj ispisan na UNIVAC I teleprinteru (Unityper)*

#### <span id="page-18-0"></span>**2.1.2. Digitalna korisnička sučelja**

Pojavom ekrana, korisnici (operateri) dobili su novi oblik interakcije s računalom.

#### <span id="page-18-1"></span>**Sučelje naredbenog retka (***command-line interface***, CLI)**

Prva značajna upotreba ekrana računala bila je 1964. Te su godine predstavljena dva računalna terminala – *Univac Uniscope 300* i *IBM 2260*. **[\[17\]](#page-50-0)[\[18\]](#page-50-1)**

 Već su teleprinteri, zapravo, bili primjeri ranih računalnih terminala (upravljačkih jedinica računala), a glavna razlika novijih modela 1960-ih bila je što su umjesto papira za ispisivanje povratnih informacija računala koristili računalne ekrane, zasnovane na tehnologiji katodne cijevi (engl. *cathode-ray tube*, CRT), za prikaz takvih informacija.**[\[17\]](#page-50-0)[\[18\]](#page-50-1)**

Skup vizuala koji su se prikazivali na ekranu takvog terminala sastojao se od redaka tekstualnih naredbi koje su operateri upisivali, zbog čega se takvo korisničko sučelje naziva "sučelje naredbenog retka" (engl. *command-line interface,* CLI). **[\[19\]](#page-50-2)[\[20\]](#page-50-3)[\[21\]](#page-50-4)[\[22\]](#page-50-5)**

<span id="page-18-2"></span>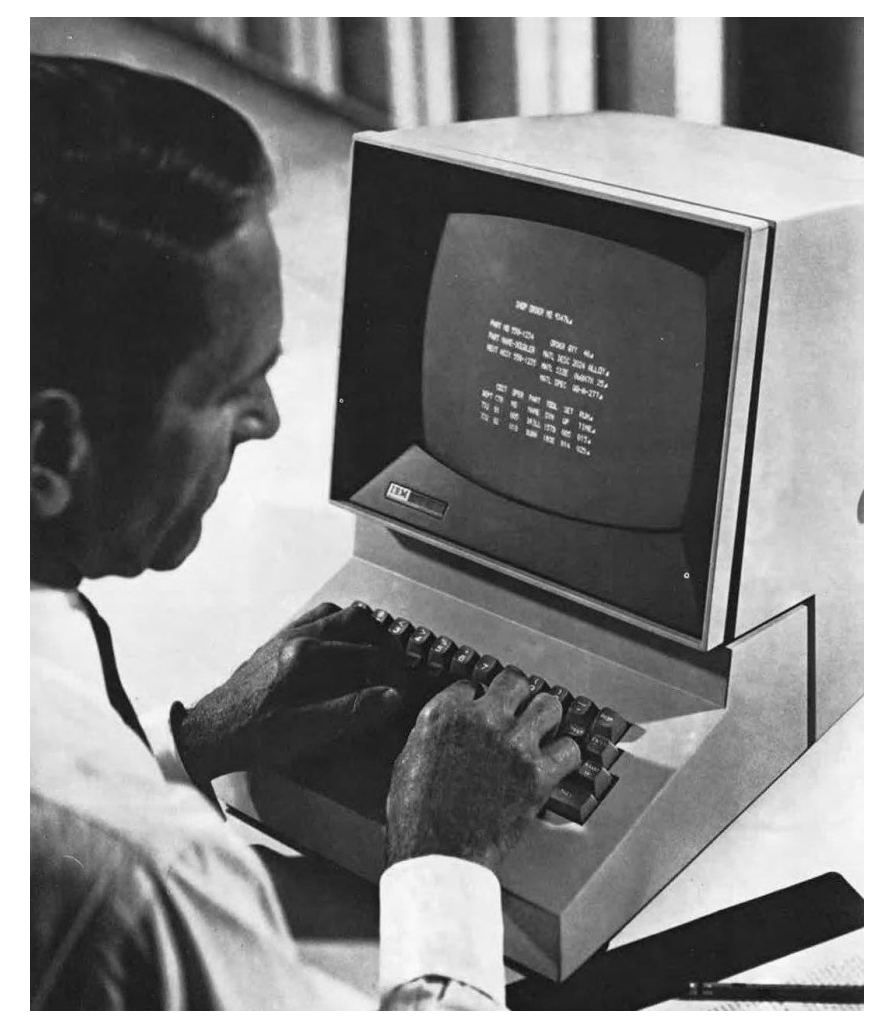

*Slika 7: Operator koristi IBM 2260*

![](_page_19_Figure_0.jpeg)

*Slika 8: CLI na Commodore računalu iz 1987. godine*

<span id="page-19-0"></span>Sučelje naredbenog retka koristi se i dandanas (slika ispod), a uglavnom ga koriste softverski developeri i *power useri* (napredni korisnici računala).

| C shepsy@DESKTOP-RC6FEUB: X                                                                                                    | П<br>$\times$                                                                                                    |
|----------------------------------------------------------------------------------------------------|----------------------------------------------------------------------------------------------------|
| shepsy@DESKTOP-RC6FEUB:~\$ neofetch<br>$-$ /+00555500+/-.<br>$'$ : $+$ sssssssssssssssssssss+ $\cdot$                                                                                                    | shepsy@DESKTOP-RC6FEUB                                                                                                    |
| -+ssssssssssssssssssssyyssss+-<br>.0SSSSSSSSSSSSSSSSSSSdMMMNysssso.<br>/ssssssssssshdmmNNmmyNMMMMhssssss/<br>+ssssssssshmydMMMMMMMddddyssssssss+<br>/sssssssshNMMMyhhyyyyhmNMMMNhssssssss/<br>.ssssssssdMMMNhsssssssssshNMMMdsssssssss<br>+sssshhhyNMMNysssssssssssssyNMMMysssssss+<br>ossyNMMMNyMMhssssssssssssssshmmmhssssssso<br>ossyNMMMNyMMhssssssssssssssshmmmhsssssssso<br>+sssshhhyNMMNyssssssssssssyNMMMysssssss+<br>. SSSSSSSSdMMMNhssssssssssshNMMMdsssssssss.<br>/sssssssshNMMMyhhyyyyhdNMMMNhssssssss/<br>+sssssssssdmydMMMMMMMddddyssssssss+<br>/ssssssssssshdmNNNNmyNMMMMhssssss/<br>.055555555555555555dMMMNysssso.<br>-+sssssssssssssssssssyyyssss+-<br>':+ssssssssssssssssssss+:<br>$-$ /+00555500+/- | OS: Ubuntu 22.04.2 LTS on Windows 10 x86_64<br>Kernel: 5.15.90.1-microsoft-standard-WSL2<br>Uptime: 11 secs<br>Packages: 505 (dpkg), 8 (snap)<br>Shell: bash 5.1.16<br>Terminal: Windows Terminal<br>CPU: Intel i5-6400 (4) @ 2.711GHz<br>GPU: b41f:00:00.0 Microsoft Corporation Device 008e<br>Memory: 464MiB / 7926MiB |
| shepsy@DESKTOP-RC6FEUB:~\$ cat surprise.txt<br>It's 2023 and CLI is still here!<br>shepsy@DESKTOP-RC6FEUB:~\$                                                                                                    |                                                                                                    |

<span id="page-19-1"></span>*Slika 9: CLI na modernom računalu u 2023. godini*

#### <span id="page-20-0"></span>**Grafičko korisničko sučelje (***graphical user interface,* **GUI)**

Prvo digitalno korisničko sučelje čija je vizualna reprezentacija osim običnog teksta sadržavala i grafičke elemente poput prozora, ikona, menija i pokazivača miša (tzv. WIMP, engl. *windows, icons, menus, pointer*),<sup>[\[38\]](#page-50-6)[\[39\]](#page-50-7)</sup> što čini veću cjelinu zvanu "grafičko korisničko sučelje" (engl. *graphical user interface,* GUI), **[\[23\]](#page-50-8)[\[24\]](#page-50-9)[\[25\]](#page-50-10)[\[26\]](#page-50-11)** pripisuje se inovativnom računalu *Xerox Alto*, koje je predstavljeno 1973. godine, a razvio ga je Xerox Palo Alto Research Center*.* **[\[27\]](#page-50-12)[\[28\]](#page-50-13)[\[29\]](#page-50-14)**

*Napomena: Velik utjecaj na razvoj GUI-a bio je izum računalnog miša kao fizičkog dijela sustava korisničkog sučelja. Prvo utjelovljenje miša kakve danas poznajemo izumio je Douglas Engelbart 1964.,***[\[30\]](#page-50-15)[\[31\]](#page-50-16)[\[32\]](#page-50-17)[\[33\]](#page-50-18)[\[34\]](#page-50-19)** *no valja spomenuti i koncept kuglice za kontrolu (engl. trackball) koji je izumio Ralph Benjamin još 1946.* **[\[35\]](#page-50-20)[\[36\]](#page-50-21)**

Osim Xeroxovog operativnog sustava (u daljnjem tekstu "OS", engl. *operating system*) koji je integrirao GUI, valja istaknuti i računalni program koji se pokretao na tom OS-u – *Bravo* je prvi uređivač dokumenata koji se dičio modelom WYSIWYG (engl. *What You See Is What You Get*), što znači da bi prikaz uređenog sadržaja na ekranu jednako tako izgledao kad bi se ispisao na papir ili prikazao kao gotov proizvod. **[\[27\]](#page-50-12)[\[28\]](#page-50-13)[\[29\]](#page-50-14)[\[40\]](#page-50-22)**

![](_page_20_Picture_4.jpeg)

*Slika 10: Xerox Alto Slika 11: Bravo uređivač dokumenata*

Iako je Xerox Alto bilo revolucionarno postignuće, nije bilo komercijalni uspjeh. No njegov utjecaj na širu računalnu industriju došao je kao vrlo značajna inspiracija za računalne inovacije koje su uslijedile, a od kojih se najviše ističe *Apple Lisa*. **[\[28\]](#page-50-13)[\[37\]](#page-50-23)**

![](_page_21_Picture_0.jpeg)

*Slika 12: Apple Lisa*

<span id="page-21-0"></span>Predstavljeno 1983., Apple Lisa bilo je jedno od prvih osobnih računala čija je glavna značajka bilo posjedovanje GUI-a popularizirajući tako WIMP koncept kroz svoj OS naziva *Lisa Office System.***[\[37\]](#page-50-23)**

<span id="page-21-1"></span>![](_page_21_Picture_3.jpeg)

*Slika 13: GUI na OS-u Lisa Office System*

Apple Lisa nije bio komercijalni uspjeh, no već 1984. godine Apple je predstavio novo računalo naziva *Apple Macintosh*, kasnije preimenovan u *Macintosh 128K*. To je računalo posjedovalo prvu inačicu *Mac OS*-a *(System Software 1.0)* koji je bio nadogradnja na Lisa Office System, a zbog komercijalnog uspjeha GUI je napokon postao najrašireniji oblik korisničkog sučelja.**[\[37\]](#page-50-23)[\[41\]](#page-50-24)**

<span id="page-22-0"></span>![](_page_22_Picture_1.jpeg)

*Slika 14: Apple Macintosh 128K*

Microsoft je 1981. za tadašnja IBM računala predstavio svoj prvi OS naziva *MS-DOS (Microsoft Disk Operating System)*, čije je korisničko sučelje bilo CLI, no 1985. Microsoft je odgovorio na komercijalni uspjeh Appleovog Macintosha svojim pokušajem implementacije GUI-a – prvom inačicom svog novog OS-a naziva *Windows*. **[\[42\]](#page-50-25)[\[43\]](#page-50-26)[\[44\]](#page-50-27)**

![](_page_23_Figure_1.jpeg)

*Slika 15: Windows 1.0*

<span id="page-23-0"></span>Iako prva inačica nije bila komercijalni uspjeh, 1990. godine predstavljen je *Windows 3.0* – prva komercijalno uspješna inačica. Od tada je popularnost Windows OS-a nastavila rasti i već više od dva desetljeća predstavlja najpopularniji OS za osobna računala, a značajnije inačice su *Windows 95 (1995.), Windows XP (2001.), Windows 7 (2009.)* i *Windows 10 (2015.).***[\[43\]](#page-50-26)**

![](_page_23_Figure_4.jpeg)

<span id="page-23-1"></span>*Slika 16: Windows 10*

#### <span id="page-24-0"></span>**2.1.3. Kasna fizička korisnička sučelja**

Ovo poglavlje posvećeno je, zapravo, samo jednoj vrsti korisničkog sučelja – *touchscreen.*

Modernim ekranima osjetljivima na dodir prsta prethode sustavi temeljeni na korištenju *stylusa* (mali ručni alat nalik olovci koji se koristi za interakciju s ekranima osjetljivima na dodir). Godine 1946. tvrtka Philco podnijela je patent za olovku dizajniranu za sportsko televizijsko emitiranje koja bi, kada bi se postavila na CRT ekran, pojačala izvorni signal – to se koristilo za privremeno crtanje strelica ili krugova na televizijskom prijenosu uživo. **[\[45\]](#page-51-0)[\[46\]](#page-51-1)**

![](_page_24_Figure_3.jpeg)

*Slika 17: Patent elektronskog pokazivača za televizijske slike*

<span id="page-24-1"></span>Prvi konkretni ekran osjetljiv na dodir prsta predstavio je Eric Arthur Johnson iz Royal Radar Establishment (dosl. "Kraljevska ustanova za radar") u Ujedinjenom Kraljevstvu 1965. godine. Kasnije je poboljšao svoj dizajn i objavio članak, "Ekran osjetljiv na dodir – novi ulazno/izlazni uređaj za računala," u kojem je predložio svoju upotrebu ekrana osjetljivih na dodir u kontroli zračnog prometa 1968., no ta ideja nije postala stvarnost sve do 1990-ih.**[\[46\]](#page-51-1)[\[47\]](#page-51-2)**

Profesor fizike, dr. G. Samuel Hurst na Sveučilištu Kentucky stvorio je novi dizajn 1970. godine – elektronički grafički "senzor za dodir" koji je nazvao *Elograph*, a predstavljao je koordinatni mjerni sustav. Godine 1977. Samuelova tvrtka Elographics, sada Elo Touch Solutions, patentirala je svoju unaprijeđenu tehnologiju u suradnji s tvrtkom Siemens – prvi otporni ekran osjetljiv na dodir i prvi zakrivljeni ekran osjetljiv na dodir. Međutim, otporni ekrani osjetljivi na dodir mogli su registrirati samo jedan dodir (engl. *single-touch*). **[\[46\]](#page-51-1)**

Tehnologija višestrukog dodira (engl. *multi-touch*) započela je 1982. godine, kada je Input Research Group Sveučilišta u Torontu razvila prvi *multi-touch* sustav. **[\[48\]](#page-51-3)**

1983. godine Hewlett-Packard predstavili su svoj *HP-150*, jedan od najranijih komercijalno dostupnih ekrana osjetljivih na dodir. **[\[46\]](#page-51-1)**

![](_page_25_Picture_2.jpeg)

*Slika 18: HP-150*

<span id="page-25-0"></span>Godine 1993. Apple je predstavio *Newton MessagePad* – osobni digitalni pomoćnik (engl. personal digital assistant, PDA; u Hrvatskoj poznat kao "dlanovnik") koji se često smatra pretečom modernih pametnih telefona. Proizvod je bio vrlo inovativan, no ne može se smatrati prvim pametnim telefonom jer, budući da je bio samo PDA, nedostajala mu je ključna značajka – nije imao mogućnost uspostave poziva.**[\[46\]](#page-51-1)[\[49\]](#page-51-4)[\[50\]](#page-51-5)** No zato je iste godine IBM predstavio *IBM Simon*  – prvi pametni telefon. **[\[46\]](#page-51-1)[\[51\]](#page-51-6)[\[52\]](#page-51-7)[\[53\]](#page-51-8)**

![](_page_25_Picture_5.jpeg)

*Slika 19: Apple Newton MessagePad Slika 20: IBM Simon*

![](_page_26_Picture_0.jpeg)

*Slika 21: Steve Jobs drži iPhone (2007.)*

<span id="page-26-0"></span>Međutim, dandanas, najvećim i doista revolucionarnim tehnološkim postignućem u domeni pametnih telefona smatra se uređaj predstavljen 2007. – *iPhone*! Njegov revolucionarni status proizlazi iz njegove sposobnosti da besprijekorno integrira više funkcija – to je mobilni telefon i uređaj za reprodukciju medijskog sadržaja i ručno računalo za korištenje računalnih aplikacija i pregledavanje weba; sve u obličju jednog elegantnog uređaja. Ta integracija, u kombinaciji s *multitouch* ekranom (što do tada ni jedan komercijalno dostupan pametni telefon nije imao), promijenila je način na koji ljudi komuniciraju s tehnologijom. iPhoneovo uvođenje intuitivnih gesta poput pomicanja prstom i zumiranja dvama prstima postavilo je nove standarde za korisničku interakciju. Appleova iOS platforma, u kombinaciji s App Storeom, potaknula je developere za stvaranje bogatog ekosustava aplikacija, potičući inovacije i personalizaciju. To nije samo učinilo iPhone iznimno popularnim, već je i preoblikovalo cijeli UI/UX (engl. *user interface / user experience,*  dosl. "korisničko sučelje / korisničko iskustvo") krajolik, naglašavajući jednostavnost, responzivnost i pristupačnost. U biti, revolucionarni utjecaj iPhonea nadilazi njegov hardver; iz temelja je transformirao način na koji percipiramo i bavimo se digitalnim sučeljima, ostavljajući neizbrisiv trag u svijetu tehnologije i dizajna.**[\[37\]](#page-50-23)[\[54\]](#page-51-9)**

## <span id="page-27-0"></span>**3. Korisničko iskustvo (***user experience,* **UX)**

U samoj srži, "korisničko iskustvo" (engl. *user experience*, UX) odnosi se na to kako se ljudi osjećaju kada koriste proizvod ili uslugu. **[\[55\]](#page-51-10)[\[56\]](#page-51-11)[\[58\]](#page-51-12)**

Korisničko iskustvo obuhvaća koliko temeljito proizvod zadovoljava sve emocionalne i funkcionalne potrebe korisnika – odnosi se na upotrebljivost proizvoda, ljudske čimbenike, ergonomiju, subjektivne kvalitete i UI. Kao što smo već rekli, UI se obično odnosi na medij interakcije između čovjeka i računala, ali može opisati interakcije i s ostalim fizičkim proizvodima. Sukladno, svaki primjer interakcije čovjek-objekt predstavlja određeni oblik UX-a, ali u 21. st. taj je pojam najviše ustoličen u kontekstu digitalne tehnologije kao odnos između čovjeka (korisnika) i računalnih programa (web, desktop, mobilne aplikacije i operativni sustavi). **[\[55\]](#page-51-10)[\[56\]](#page-51-11)[\[57\]](#page-51-13)[\[58\]](#page-51-12)**

Soegaard et al. navode da je u prošlim vremenima dizajn proizvoda bio jednostavniji nego danas. Dizajneri su kreirali stvari za koje su oni sami, vođeni vlastitim željama i motivima, smatrali da su dobre i za koje su se nadali da će se svidjeti njihovim klijentima bez da su, zapravo, prilikom kreativnog procesa vodili računa o tome hoće li njihove dizajnerske odluke zbilja zadovoljiti potrebe klijenata. To se i danas nerijetko dešava kada već dobro poznat *brand* računa na uspjeh svog novog proizvoda ili usluge pozivajući se na "staru slavu", što samo po sebi ne garantira uspjeh. U skladu s time, oni koji imaju volje usredotočiti se na UX povećat će si šanse za uspjeh projekta kada konačno izađe na tržište.**[\[56\]](#page-51-11)[\[57\]](#page-51-13)**

#### <span id="page-28-0"></span>**3.1. Prioriteti UX-a**

#### <span id="page-28-1"></span>**Koliko je važna upotrebljivost?**

Jednostavnost upotrebe može biti izuzetno važna i za proizvode koji se često koriste, poput mobilnog telefona i/ili mobilne aplikacije, i za proizvode koji se rijetko koriste, kao što je aparat za gašenje požara. Jednostavnost upotrebe veći je izazov ako proizvod ima više značajki i/ili načina rada koji mogu zbuniti ili frustrirati korisnika. Ako je jednostavnost korištenja važan kriterij (a u većini slučajeva jest), dizajneri moraju osigurati da sve značajke proizvoda učinkovito komuniciraju svoju funkciju. **[\[56\]](#page-51-11)**

#### <span id="page-28-2"></span>**Koliko je važno jednostavno održavanje?**

Ako je proizvod potrebno često servisirati ili popravljati (bilo da je riječ o automobilu ili pak *websiteu*), jednostavnost održavanja je ključna. Opet, ključno je da značajke proizvoda korisniku (bilo da je riječ o automehaničaru ili vlasniku automobila) komuniciraju postupke servisiranja ili popravljanja. Međutim, u mnogim je slučajevima poželjnije rješenje potpuno eliminirati potrebu za održavanjem.**[\[56\]](#page-51-11)**

#### <span id="page-28-3"></span>**Koliko su interakcije potrebne za funkcioniranje proizvoda kompleksne?**

Općenito, što više funkcija proizvod ima, dizajner mora pažljivije razmišljati o interakcijama potrebnim za njihovo postizanje. Na primjer, kvaka obično zahtijeva samo jednu interakciju, dok prijenosno računalo može zahtijevati desetak ili više, a sve to dizajner mora precizno razumjeti. Nadalje, svaka interakcija može zahtijevati drugačiji pristup dizajnu i/ili dodatno istraživanje.**[\[56\]](#page-51-11)**

#### <span id="page-28-4"></span>**Koliko su interakcije s korisnikom poznate korisniku?**

Korisničko sučelje koje zahtijeva postupna poboljšanja utvrđenog dizajna bit će relativno jednostavno za dizajn, kao što su kontrole na kuhinjskom uređaju sljedeće generacije. Novije korisničko sučelje može zahtijevati značajna istraživanja i studije izvedivosti, kao što je bio *multitouch* ekran na prvom Apple iPhoneu.**[\[56\]](#page-51-11)**

#### <span id="page-28-5"></span>**Koji su sigurnosni problemi?**

Svi proizvodi imaju sigurnosna razmatranja (čak i računalni programi, iako je za pretpostaviti da se većini njihovih krajnjih korisnika sigurnosna razmatranja čine zanemarivima). Za neke proizvode to može predstavljati značajan izazov dizajnerskom timu. Na primjer, sigurnosni problemi u dizajnu igračke za dijete u dobi od 3 godine mnogo su istaknutiji od onih za dijete u dobi od 13 godina.**[\[56\]](#page-51-11)**

#### <span id="page-29-0"></span>**3.2. Dizajn usmjeren na čovjeka (***human-centered design,* **HCD)**

U 21. st. brzina razvoja tehnologije sve više nadmašuje razvoj dizajna. Čini se da svako novo polje zahtijeva vrijeme prije nego što usvoji načela dobrog dizajna. Svaki novi tehnološki izum ili svaka nova tehnika interakcije zahtijeva eksperimentiranje i proučavanje prije nego što se načela dobrog dizajna mogu u potpunosti integrirati u praksu. **[\[57\]](#page-51-13)[\[59\]](#page-51-14)**

Da bi se odmak napretka tehnologije od napretka dizajna čim više smanjio rješenje je "dizajn usmjeren na čovjeka" (engl. *human-centered design,* HCD) – pristup koji na prvo mjesto stavlja ljudske potrebe, sposobnosti i ponašanje, a zatim dizajn koji udovoljava tim potrebama, sposobnostima i načinima ponašanja.**[\[57\]](#page-51-13)[\[59\]](#page-51-14)**

Dobar dizajn počinje s razumijevanjem psihologije i tehnologije. Dobar dizajn zahtijeva dobru komunikaciju, posebice između korisnika i stroja. Takva komunikacija mora ukazivati na to koje su akcije moguće, što se događa i što će se dogoditi. **[\[57\]](#page-51-13)[\[59\]](#page-51-14)**

Komunikacija je posebno važna kada stvari krenu po zlu. Relativno je lako dizajnirati stvari koje rade glatko i skladno sve dok korisnik vrlo precizno prati upute za korištenje. Međutim, ljudi (korisnici) su nepredvidivi (ili samo znatiželjni) pa se neplanirano mogu susresti s problemom ili greškom. U takvim je slučajevima "dobar" dizajn izrazito važan. Dizajneri moraju svoju pozornost usmjeriti na slučajeve u kojima stvari pođu po zlu, a ne samo na to kada stvari rade kako je planirano. Kada nešto pođe po zlu, ali stroj istakne probleme, tada osoba razumije problem, poduzima odgovarajuće korake i problem je riješen. Kada se to odvija glatko, interakcija korisnika i stroja je, prema riječima Donalda A. Normana, "prekrasna".<sup>[\[57\]](#page-51-13)[\[59\]](#page-51-14)</sup>

HCD je filozofija dizajna. To znači započeti s dobrim razumijevanjem ljudi i potreba koje dizajn treba zadovoljiti. Do tog razumijevanja prvenstveno dolazi promatranjem, jer sami ljudi često nisu svjesni svojih pravih potreba, čak ni poteškoća s kojima se susreću.

#### <span id="page-29-1"></span>**3.3. Dizajn usmjeren na korisnika (***user-centered design,* **UCD)**

",Dizajn usmjeren na korisnika" (engl. *user-centered design*, UCD) i "dizajn usmjeren na čovjeka, (engl. *human-centered design,* HCD) često se koriste kao sinonimi, a oba pristupa daju prioritet dizajniranju proizvoda ili sustava s jakim fokusom na potrebe, preferencije i ponašanja ljudi koji će ih koristiti. Međutim, suptilne razlike mogu postojati ovisno o tome kako te pojmove tumače različiti pojedinci ili organizacije.

Općenito, UCD obično naglašava izravne krajnje korisnike proizvoda ili sustava. Usredotočen je na razumijevanje i rješavanje specifičnih potreba i izazova s kojima se ti korisnici suočavaju, fokusiran je na proizvodnju interaktivne tehnologije dizajnirane oko fizičkih atributa korisnika, a sve kako bi se stvorio jednostavan i učinkovit dizajn.**[\[56\]](#page-51-11)[\[60\]](#page-51-15)**

S druge strane, HCD nastoji uzeti širu perspektivu. Iako također naglašava krajnje korisnike, može uzeti u obzir širi raspon dionika i čimbenika koji mogu utjecati na proces dizajna. To može uključivati razmatranje društvenih, kulturnih i ekoloških aspekata dizajna, kao i šireg utjecaja na društvo.**[\[57\]](#page-51-13)**

Ključni zaključak je da oba pristupa dijele zajednički cilj stvaranja dizajna koji daje prioritet potrebama i iskustvima ljudi, bilo da se ti ljudi smatraju "korisnicima" u užem smislu ili su dijelom šireg ljudskog konteksta. U konačnici, izbor terminologije može varirati ovisno o kontekstu i specifičnim ciljevima dizajnerskog projekta.

#### <span id="page-30-0"></span>**3.4. Dizajnersko razmišljanje**

"Dizajnersko razmišljanje" (engl. *design thinking*) ne odnosi se samo na dizajnere – svi veliki inovatori prakticiraju to, čak i nesvjesno, bez obzira jesu li pisci, likovni umjetnici, znanstvenici, inženjeri, poslovni ljudi i sl., no budući da su "dizajn" i "inovacija" usko vezani pojmovi, "dizajnersko razmišljanje" postalo je zaštitni znak moderne dizajnerske tvrtke.**[\[56\]](#page-51-11)[\[57\]](#page-51-13)**

Vodeći svjetski *brandovi* kao što su Apple, Samsung, Tesla, Google, BMW i Amazon brzo su usvojili pristup dizajnerskog razmišljanja. Štoviše, dizajnersko razmišljanje podučava se na vodećim sveučilištima diljem svijeta, uključujući Harvard, Stanford i MIT.**[\[55\]](#page-51-10)**

Dizajnersko razmišljanje je iterativni proces u kojem nastojimo razumjeti korisnika, osporavati pretpostavke i redefinirati probleme u pokušaju identificiranja alternativnih strategija i rješenja koja možda neće biti odmah očita s našom početnom razinom razumijevanja. U isto vrijeme, dizajnersko razmišljanje pruža pristup rješavanju problema temeljen na rješenju. To je način razmišljanja i rada, kao i zbirka praktičnih metoda.**[\[56\]](#page-51-11)**

Dizajnersko razmišljanje vrti se oko dubokog interesa za razvojem razumijevanja ljudi za koje dizajniramo proizvode ili usluge. Pomaže nam promatrati i razviti empatiju s ciljanim korisnikom. Dizajnersko razmišljanje pomaže nam u procesu propitivanja: propitivanja problema, propitivanja pretpostavki i propitivanja implikacija. Dizajnersko razmišljanje iznimno je korisno u rješavanju problema koji su loše definirani ili nepoznati, preoblikovanjem problema na načine usmjerene na čovjeka, stvaranjem mnogih ideja u sesijama *brainstorminga* i usvajanjem praktičnog pristupa u izradi prototipa i testiranju. Dizajnersko razmišljanje također uključuje kontinuirano eksperimentiranje: skiciranje, izradu prototipova, testiranje i isprobavanje koncepata i ideja (ne nužno ovim redoslijedom). To je iterativan i nelinearan proces.**[\[56\]](#page-51-11)**

#### <span id="page-31-0"></span>**3.5. Informacijska arhitektura (***information architecture,* **IA)**

"Informacijska arhitektura" (engl. *information architecture,* IA) je disciplina koja informacije čini lakima za pronaći i razumljivima. Uključuje pretraživanje, pregledavanje, kategoriziranje i predstavljanje relevantnih i kontekstualnih informacija kako bi se ljudima pomoglo da razumiju svoje okruženje i pronađu ono što traže.**[\[61\]](#page-51-16)**

Informacijska arhitektura primjenjiva je u fizičkim prostorima poput muzeja ili supermarketa, kao i na web aplikacijama. Na primjer, u prirodoslovnom muzeju fosili iz razdoblja jure bit će izloženi zajedno, baš kao i paketi čipsa koji stoje na policama s grickalicama u supermarketu.**[\[61\]](#page-51-16)**

Peter Morville i Louis Rosenfeld objasnili su ulogu informacijskog arhitekta u kontekstu weba: "Ja sam informacijski arhitekt. Organiziram ogromne količine informacija na velikim web sjedištima i intranetima kako bi ljudi zapravo mogli pronaći ono što traže. Zamislite me kao internetskog knjižničara." **[\[62\]](#page-51-17)**

Informacijska arhitektura djeluje iz dvije perspektive: **[\[61\]](#page-51-16)**

- 1) Ljudi percipiraju informacije, proizvode i usluge kao "mjesta" (informacijska okruženja) sačinjena od jezika (vizualni elementi, oznake, opisi, izbornici, sadržaj).
- 2) Ta "mjesta" mogu se urediti za optimalno pronalaženje i razumljivost.

Morville i Rosenfeld ističu tri elementa koji čine model za prakticiranje učinkovite informacijske arhitekture:**[\[62\]](#page-51-17)**

- 1) Korisnici publika, zadaci, potrebe, način na koji se traže informacije, iskustva
- 2) Sadržaj dokumenti ili vrste podataka, objekti sadržaja, volumen, postojeća struktura
- 3) Kontekst poslovni ciljevi, financiranje, politika, kultura, tehnologija, resursi i ograničenja.

Svi se ti elementi preklapaju i predstavljaju bazu orijentacije za informacijsku arhitekturu.

#### <span id="page-32-0"></span>**3.6. Dizajn interakcije (***interaction design,* **IxD)**

"Dizajn interakcije" (engl. *interaction design,* IxD) odnosi se na osmišljavanje načina interakcije između korisnika i proizvoda. Najčešće, dizajn interakcije tiče se interaktivnih digitalnih proizvoda, okruženja, sustava i usluga. Cilj dizajna interakcije je stvoriti proizvode koji korisnicima omogućuju postizanje njihovih ciljeva na najbolji mogući način. **[\[56\]](#page-51-11)**

Dakako, ne čudi ako gore navedena definicija zvuči široko budući da je cijelo to polje prilično široko – interakcija između korisnika i proizvoda često uključuje elemente kao što su estetika, pokret, zvuk, prostor i mnogi drugi. Naravno, svaki od ovih elemenata može se granati na još više specijaliziranih polja. **[\[56\]](#page-51-11)**

Da bi dizajn interakcije bio jasniji, valja ga razložiti na više dijelova. Gillian Crampton Smith, akademkinja interakcijskog dizajna, prva je predstavila koncept četiriju dimenzija jezika interakcijskog dizajna, kojemu je Kevin Silver, viši dizajner interakcije u IDEXX Laboratories, dodao petu. Prema njihovom modelu, ovo je...

#### <span id="page-32-1"></span>**3.6.1. Pet dimenzija dizajna interakcije**

#### <span id="page-32-2"></span>**1D: Riječi**

Riječi, posebno one koje se koriste u interakcijama (npr. oznake gumbića web aplikacije) trebaju biti smislene i jednostavne za razumijevanje. One bi trebale prenijeti minimalnu količinu informacija da korisnicima bude jasno o čemu je riječ, a ne toliko informacija da na kraju opterećuju korisnike ili ih usporavaju.**[\[56\]](#page-51-11)**

#### <span id="page-32-3"></span>**2D: Vizualni prikazi**

Ovo se odnosi na grafičke elemente kao što su slike, tipografija i ikone s kojima korisnici komuniciraju. Oni obično nadopunjuju riječi koje koristimo za prenošenje informacija korisnicima. Kao izrazito vizualno orijentirana vrsta, ljudi neizmjerno cijene slike. Ne samo zato što dobro promišljen dizajn bogat slikama čini ugodnije ili "ljepše" korisničko iskustvo, već i zato što slika prenosi priču – to je dragocjeno, s obzirom na tendenciju korisnika da nemaju strpljenja.**[\[56\]](#page-51-11)**

#### <span id="page-33-0"></span>**3D: Fizički objekti ili prostor**

Ova dimenzija postavlja pitanje: "Putem kojih fizičkih objekata korisnici stupaju u interakciju s proizvodom?" Je li riječ o desktop ili prijenosnom računalu? Oslanja li se to računalo na eksterni miš ili samo *touchpad*? A možda je riječ o pametnom telefonu, gdje su prsti jedini način brze interakcije.**[\[56\]](#page-51-11)**

Osim vrste medija koji prikazuje sadržaj, također treba voditi računa i o vrsti fizičkog prostora u kojem se korisnik nalazi. Na primjer, stoji li korisnik u prepunom vlaku dok koristi aplikaciju na pametnom telefonu ili sjedi za stolom u uredu dok surfa internetom? Sve to utječe na interakciju između korisnika i proizvoda.**[\[56\]](#page-51-11)**

#### <span id="page-33-1"></span>**4D: Vrijeme**

Iako ova dimenzija zvuči pomalo apstraktno, uglavnom se odnosi na medije koji se mijenjaju s vremenom – vizualni pokret (animacije UI elemenata i video sadržaj) i zvuk. Vizualni pokret i zvuk igraju ključnu ulogu u davanju povratnih informacija prilikom korisnikove interakcije s proizvodom. **[\[56\]](#page-51-11)**

Važno je obratiti pozornost i na količinu vremena koju korisnik provede u interakciji s proizvodom – mogu li korisnici pratiti svoj napredak unutar sesije i/ili nastaviti svoju interakciju prilikom iduće sesije? 21. st. izrazito je zasićeno informacijama zbog čega vrijeme može iscrpiti korisnike jednako kao i podaci, stoga je razumijevanje koliko vremena provode u svojim korisničkim iskustvima od apsolutno vitalne važnosti.**[\[56\]](#page-51-11)**

#### <span id="page-33-2"></span>**5D: Ponašanje**

Ovo uključuje mehanizam proizvoda i na koji način korisnici upravljaju njime. Drugim riječima, ova se dimenzija odnosi na to kako prethodne dimenzije definiraju interakcije koje bi korisnik trebao imati s proizvodom.**[\[56\]](#page-51-11)**

Također, uključuje emocionalne reakcije ili povratne informacije korisnika i proizvoda. Dok su prve četiri dimenzije vitalne same po sebi, peta "baca svjetlo" na dublji aspekt ljudskog područja u UX-u i može razotkriti ozbiljne prednosti, kao i nedostatke.**[\[56\]](#page-51-11)**

## <span id="page-34-0"></span>**4. Praktični dio rada (primjena teorije)**

S obzirom na prethodno obrađenu teoriju, u ovom ću poglavlju predstaviti svoj proces izrade praktičnog dijela mog rada. Iz teorijskog dijela jasno je da moj rad predstavlja određeni oblik korisničkog sučelja. Konkretno, odlučio sam kreirati web aplikaciju jer takav medij čini ovaj rad lako dostupnim za pregledavanje, a ujedno je web dizajn područje za koje sam želio učvrstiti postojeća i steći nova znanja (to je, dakle, uz primarni interpersonalni artistički cilj ovog rada, moj dizajnerski intrapersonalni cilj). Prema tome, u nastavku ću predstaviti generalni proces izrade web aplikacije, a budući da je ovaj rad nastao u sklopu Završnog rada na studiju Medijski dizajn gdje ja osobno primarno djelujem kao grafički dizajner, naglasak ću staviti na korisničko sučelje (UI). U teorijskom dijelu naučili smo da je "korisničko sučelje" širok pojam pa, da preciziram, orijentirat ću se na grafičko korisničko sučelje (GUI).

## <span id="page-34-1"></span>**4.1. Definiranje sadržaja**

Nakon što mi je sinula ideja što bih mogao napraviti za praktični dio svog završnog rada, postavio sam si sljedećih nekoliko pitanja:

#### <span id="page-34-2"></span>**Što želim postići ovim radom?**

Na ovo pitanje već sam, zapravo, dao odgovor u Uvodu ovog dokumenta, doduše, u znatno kraćoj formi pa evo proširenog odgovora.

"Jesmo li sami u Svemiru?" Odnosno, još preciznije: "Postoji li život van Zemlje?" To pitanje već je stoljećima tema rasprava i razmišljanja te je nepresušni predmet interesa u područjima poput astronomije, astrobiologije i filozofije. Iako ne postoje konkretne statistike o tome koliko su puta pojedinci postavili to pitanje, slobodno se može reći da je to često i temeljno pitanje koje već dugo intrigira čovječanstvo. Potraga za izvanzemaljskim životom i istraživanje Svemira trajni su napori vođeni našom znatiželjom.

Iako ja nemam odgovor na to pitanje niti znam ikoga tko ima odgovor na nj, značajan broj puta čuo sam čvrsta stajališta koja tvrde da jesmo sami, odnosno da život van Zemlje sigurno ne postoji. Međutim, ako obratimo pozornost na ono što znamo i razmislimo o prostranstvu Svemira, shvatit ćemo da taj kolosalno veliki prostor nastanjujemo s milijardama i milijardama zvijezda, a za svaku od njih vrlo su dobre šanse da ih prati nekoliko planeta. Nadalje, ako samo razmotrimo koji kemijski elementi čine ljudsko tijelo – elementi poput kisika, ugljika, vodika i dušika koji čine cca. 96.2% ljudskog tijela<sup>[\[c\]](#page-49-19)</sup> – spoznat ćemo da su to među najčešćim "kozmičkim sastojcima" koje pronalazimo u Svemiru općenito.**[\[d\]](#page-49-20)** Tek smo spomenuli ljude, a što je sa milijunima drugih vrsta koje vrve Zemljom? Ako razmislimo o raznolikosti oblika života upravo ovdje na Zemlji – od ekstremofila koji uspijevaju u najnegostoljubivijim okruženjima do zamršenosti složenih organizama poput nas – postaje sve nevjerojatnije da je Zemlja jedinstvena oaza života.

Upravo je potraga za pronalaskom života izvan našeg planeta fundamentalna pokretačka snaga u našem istraživanju Svemira. Već znamo da postoji barem 5500 planeta koji kruže oko drugih zvijezda – egzoplaneti – a među njima bi se mogli kriti oni koji su nastanjivi.**[\[a\]](#page-49-1)[\[b\]](#page-49-2)**

Dakle, pitanje "Jesmo li sami u Svemiru?" nije samo pitanje; to je potraga za istraživanjem i razumijevanjem naše kozmičke perspektive. To je podsjetnik da je Zemlja samo jedan piksel u golemoj kozmičkoj slici. Mi nismo samo promatrači kozmosa; sazdani smo od kozmosa!

S obzirom na sve navedeno, iako nemam definitivni odgovor na to fundamentalno pitanje, ono što mogu jest potaknuti ljude na razmišljanje. To je ultimativni cilj ovog rada.

#### <span id="page-35-0"></span>**Što je tema rada?**

Bezbroj je tema kojima bih mogao probati ostvariti prethodno definiran cilj, a ona za koju sam se odlučio jesu egzoplaneti. Konkretno, potencijalno nastanjivi egzoplaneti.

#### <span id="page-35-1"></span>**Koji su izvori podataka na kojima temeljim rad?**

Budući da se tema ovog rada temelji na činjeničnim podacima znanstveno-istraživačke prirode, temeljni izvor tih podataka ne može biti moja slobodna volja, nego pouzdan izvor s redovito održavanim podacima. U ovom slučaju, primarni izvor pouzdanih informacija koji sam koristio je *The Habitable Exoplanets Catalog* (dosl. "Katalog nastanjivih egzoplaneta") istraživačkog i obrazovnog virtualnog laboratorija koji je posvećen proučavanju nastanjivosti Zemlje, Sunčevog sustava i egzoplaneta – *The Planetary Habitability Laboratory* (PHL, dosl. "Laboratorij za planetarnu nastanjivost"). Koristio sam konzervativni uzorak potencijalno nastanjivih egzoplaneta koji je u trenutku izrade ovog rada brojao 24 planeta (ažuriranje: 5. siječnja 2023.).

→ Poveznica:<https://phl.upr.edu/projects/habitable-exoplanets-catalog>

Osim PHL-a, izvori su mi bili NASA, IPAC Sveučilišta Caltech i dr.

#### <span id="page-36-0"></span>**U kojoj će se formi obraditi tema?**

Drugim riječima: "Na koji ću način iskoristiti dostupne podatke?"

U trenutku izrade ovog rada nisu postojale izravne fotografije planeta izvan našeg Sunčevog sustava općenito, a kamo li onih koji su na listi potencijalno nastanjivih, koje bi se mogle usporediti s detaljnim fotografijama planeta našeg Sunčevog sustava. To je prije svega zato što su egzoplaneti izuzetno teško uočljivi u usporedbi sa zvijezdama domaćinima, što čini izazovnim izravno snimanje njihovih slika. Metode koje znanstvenici koriste za detekciju takvih planeta nisu izravne, već koriste neizravne principe. Npr., kada planet prijeđe ispred zvijezde domaćina, tada blokira mali dio njenog svjetla uzrokujući privremeno i povremeno smanjenje svjetline. To je tzv. tranzitna metoda, a postoje i druge.

S obzirom na to da je ovaj rad primarno dizajnerski, s naglaskom na vizualnu komunikaciju, želio sam na neki način uprizoriti spomenute egzoplanete. Nadao sam se da za tih 24 potencijalno nastanjivih egzoplaneta postoje definitivni podaci na temelju kojih bih mogao kreirati svoju artističku impresiju. Međutim, područje egzoplaneta, a naročito potencijalno nastanjivih egzoplaneta, iako postoji već tri desetljeća, zapravo je i dalje u infantilnoj dobi te ostavlja još mnogo prostora za istraživanje. Sukladno tome, u trenutku izrade mog rada, niti za jedan od tih 24 planeta nisu postojali definitivni podaci s kojima bi se sa 100%-tnom sigurnošću moglo reći imali li određeni planet, primjerice, atmosferu i/ili vodu, koji kemijski elementi čine njegovo tlo i sl.

Prema tome, za uprizorenje tih planeta imao sam mnogo artističke slobode, no svejedno sam želio ponuditi i utvrđene činjenice ili barem čvrsta znanstvena nagađanja. Zbog svega navedenog odlučio sam kreirati *interaktivni digitalni indeks potencijalno nastanjivih egzoplaneta* u kojem za 24 potencijalno nastanjiva planeta istovremeno mogu prikazati ono što je poznato i obogatiti to svojom artističkom impresijom tih planeta.

#### <span id="page-37-0"></span>**4.2. Planiranje strukture**

Planiranje strukture *websitea*, što uključuje sve web stranice okupljene u jednu cjelinu (pod istu domenu), koristan je korak prije konkretnog dizajniranja.

Jedan od klasičnih načina planiranja strukture je korištenje *sitemapa.*

*Sitemap* je hijerarhijski prikaz svih web stranica, i njihovog generaliziranog sadržaja, jednog *websitea* s naglaskom na njihovu međusobnu povezanost. Primjerice, ukoliko je riječ o *websiteu* koji predstavlja lik i djelo grafičkog dizajnera (slika ispod), tada bi jedan od mogućih optimalnih načina organizacije bio istaknuti "Početnu stranicu" koja bi potom vodila na prikaz izdvojenih projekata od kojih bi svaki zasebno mogao imati svoju web stranicu, a navigacija bi čitavo vrijeme nudila mogućnost odlaska na web stranice "O meni" (životopis i fotografija autora) te "Kontakt" (s osnovnim kontakt podacima i kontakt formularom). Takav način planiranja može pomoći u identificiranju nedostajućih ili suvišnih stranica i osigurati logičnu organiziranost sadržaja.

![](_page_37_Figure_4.jpeg)

<span id="page-37-1"></span>*Slika 22: Primjer sitemapa*

U mom je slučaju *website* zapravo jednostranična aplikacija (engl. *single-page application*, SPA), što znači da prilikom interakcije s korisnikom, umjesto klasične metode web preglednika koji skroz iznova učitava cijele nove stranice, zapravo dinamično prepisuje trenutnu (i jedinu) web stranicu s novim podacima, što omogućuje brže prijelaze i ugodnije korisničko iskustvo nalik računalnim programima koji su dizajnirani za rad na određenim operativnim sustavima (npr. mobilne aplikacije).

Unatoč tome, *sitemap* i u mom slučaju može biti (i jest) koristan alat za planiranje i vizualizaciju strukture sadržaja web aplikacije.

![](_page_38_Figure_2.jpeg)

<span id="page-38-0"></span>*Slika 23: Sitemap moje web aplikacije Exoplan*

U fazu planiranja strukture spada i kreiranje *wireframea* koji predstavlja skeletni model *websitea.* Taj korak nije nužan, ali je nerijetka profesionalna praksa, naročito kada na izradi *websitea* radi više ljudi (npr. kreator sadržaja, dizajner, *front-end* developer i *back-end* developer).

![](_page_39_Figure_1.jpeg)

*Slika 24: Primjer wireframea*

<span id="page-39-0"></span>Osobno, imao sam "luksuz" sve raditi sam pa sam fazu kreiranja klasičnog *wireframea* preskočio jer sam bio vođen hibridnom metodologijom s kojom sam kreiranje svojevrsnog *wireframea*  odradio u fazi koja slijedi.

### <span id="page-40-0"></span>**4.3. Dizajn predloška**

Kreiranje predloška UI-a web aplikacije, prije kodiranja iste, iznimno je koristan korak u procesu izrade web aplikacije jer dizajnerima omogućuje da se usredotoče na vizualne aspekte UI-a bez da ih ometaju brige o kodiranju. To rezultira jasnijim i profinjenijim dizajnom jer dizajneri mogu lakše ponavljati i eksperimentirati s različitim izgledima, bojama, tipografijom i elementima UI-a.

Dizajniranje predloška usmjerava proces razvoja. Nakon što je predložak finaliziran, developeri ga mogu koristiti kao nacrt za kodiranje, smanjujući šanse da promjene dizajna ometu fazu razvoja. Ova učinkovitost dugoročno štedi vrijeme i resurse.

Generalno, predlošci služe kao komunikacijski most između dizajnera i developera. Dizajneri mogu učinkovitije komunicirati svoju viziju, a developeri mogu razumjeti zahtjeve dizajna bez potrebe za opširnim tumačenjem. To smanjuje nesporazume i potrebu za stalnom komunikacijom naprijed-natrag.

Međutim, u svojem sam slučaju i dizajner i developer pa je kod mene dizajn predloška, barem u ovom specifičnom slučaju, bio manje koristan nego što bi bio da su projekt radile dvije ili više osoba. Ja nisam svoje dizajnerske želje trebao objašnjavati drugom web developeru, nego sam iste već znao. Svejedno, dizajn predloška pomogao mi je stvoriti generalni orijentir, dok sam detaljnije stvari isprobavao direktno u kodu da se na licu mjesta suočim s mogućim problemima.

<span id="page-40-1"></span>![](_page_40_Picture_5.jpeg)

*Slika 25: Dizajnerski predložak početnog ekrana moje web aplikacije Exoplan (kreiran u Figmi)*

#### <span id="page-41-0"></span>**4.4. Kodiranje**

Kodiranje web aplikacije uključuje proces pretvaranja konceptualne ideje u funkcionalni digitalni proizvod. Zahtijeva pisanje *front-end* koda na opisnim jezicima kao što su HTML i CSS te programskom jeziku JavaScript te potencijalno *back-end* programskim jezicima kao što su Python, Ruby ili PHP, ovisno o složenosti projekta.

![](_page_41_Picture_2.jpeg)

*Slika 26: Snimka zaslona koda moje web aplikacije Exoplan (kod pisan u alatu VS Code)*

<span id="page-41-1"></span>Ovdje ću se samo još ukratko pozvati na upotrebljivost i održavanje koje sam naveo u potpoglavlju *[3.1](#page-28-0) [Prioriteti](#page-28-0) UX-a.* Kod sam napisao tako da cijeli pozadinski dio aplikacije bude izrazito modularan. Konkretno, čim se u bazu podataka planeta ubace podaci nekog novog planeta ili se izmijene podaci postojećeg planeta ili se neki planet potpuno izbaci, cijela se aplikacija jednostavno prilagođava novo uređenim podacima bez da ih administrator ručno ubacuje u svaki individualni element na stranici.

Također, u potpoglavlju *[3.6.1](#page-32-1) Pet [dimenzija dizajna interakcije](#page-32-1)* između ostalog navodim treću dimenziju "Fizički objekti ili prostor" – aplikaciju sam dizajnirao (kodirao) tako da bude responzivna, tj. da se prilagođava svakakvim veličinama ekrana na kojima se web aplikacija može koristiti (od malih pametnih telefona, preko tableta, prema *laptop* i *desktop* računalima pa sve do velikih televizora), što i ne bi trebalo posebno naglašavati budući da bi se takva praksa u 21. st. itekako trebala prakticirati.

## <span id="page-42-0"></span>**4.5. Kreacija popratnih vizualnih komponenti**

Značajna vrijednost moje web aplikacije krije se u popratnim vizualnim komponentama – ikonicama za gumbiće te naročito slikama planeta. One su veliki vizualni nosioci cijelog UI-a, odnosno one znatno utječu na izgled UI-a.

Ikonice sam kreirao u programu za dizajn vektorske grafike *Adobe Illustrator,* dok sam prikaze planeta modelirao u softveru za izradu 3D računalne grafike *Blender* te sam ih dodatno doradio u *Photoshopu.*

![](_page_42_Picture_3.jpeg)

*Slika 27: Snimka zaslona korisničkog sučelja Blendera koji prikazuje moj model planeta*

<span id="page-42-1"></span>Kao što sam već rekao, u trenutku izrade mog rada, niti za jedan od 24 planeta nisu postojali definitivni podaci s kojima bi se sa 100%-tnom sigurnošću moglo reći imali li određeni planet atmosferu i površinsku vodu ili ne, stoga sam odlučio korisniku moje aplikacije dati mogućnost da sam eksperimentira i vidi kako bi određeni planeti izgledali da imaju atmosferu koja može držati površinsku vodu i kako bi izgledali bez nje. Iz tog sam razloga za svaki od 24 planeta morao kreirati po dvije različite vizualizacije (s atmosferom i bez), što u konačnici znači da sam kreirao 48 različitih vizualizacija.

## <span id="page-43-0"></span>**4.6. Testiranje i** *debugging*

Testiranje i *debugging* (dosl. otklanjanje pogrešaka) kritične su faze u razvoju softvera, uključujući razvoj web aplikacija, iz nekoliko važnih razloga: oni pomažu identificirati i popraviti probleme u kodu i funkcionalnosti, osiguravajući da aplikacija funkcionira pouzdano u različitim uvjetima i scenarijima, poboljšavajući korisničko iskustvo i optimizirajući performanse. Štoviše, testiranje i *debugging* osiguravaju kompatibilnost s više web preglednika, održavaju kvalitetu koda, smanjuju troškove razvoja sprječavanjem hitnih slučajeva nakon lansiranja te čuvaju ugled aplikacije i povjerenje korisnika. Bez učinkovitog testiranja i *debugginga*, pogreške mogu ostati neotkrivene, što može dovesti do lošeg korisničkog iskustva, sigurnosnih ranjivosti i nestabilnosti aplikacije, što u konačnici potkopava uspjeh i pouzdanost web aplikacije.

## <span id="page-44-0"></span>**4.7. Finalno rješenje**

![](_page_44_Picture_1.jpeg)

*Slika 28: Početni prikaz*

<span id="page-44-1"></span>![](_page_44_Picture_3.jpeg)

*Slika 29: Početna animacija*

<span id="page-44-3"></span><span id="page-44-2"></span>![](_page_44_Picture_5.jpeg)

*Slika 30: Sekcija s podacima planeta*

![](_page_45_Picture_22.jpeg)

<span id="page-45-0"></span>*Slika 31: Kalkulator duljine putovanja do određenog planeta*

![](_page_45_Picture_2.jpeg)

*Slika 32: Atmosfera deaktivirana*

<span id="page-45-2"></span><span id="page-45-1"></span>![](_page_45_Picture_4.jpeg)

*Slika 33: Atmosfera aktivirana*

![](_page_46_Picture_0.jpeg)

*Slika 34: Varijacije planeta*

<span id="page-46-0"></span>![](_page_46_Picture_2.jpeg)

*Slika 35: Katalog svih planeta*

<span id="page-46-2"></span><span id="page-46-1"></span>![](_page_46_Picture_4.jpeg)

*Slika 36: Katalog – primjer filtriranih planeta*

![](_page_47_Picture_0.jpeg)

![](_page_47_Picture_2.jpeg)

![](_page_47_Picture_3.jpeg)

 $\prec$ 

*Slika 37: Responzivnost demonstrirana na pametnom telefonu (manjem ekranu)*

 $\prec$ 

## <span id="page-48-0"></span>**5. Zaključak**

iPhone je bio kulminacija više od 60 godina istraživanja i razvoja ekrana osjetljivog na dodir. Ekrani osjetljivi na dodir promijenili su način na koji komuniciramo i surađujemo jedni s drugima i s vanjskim svijetom. Općenito, korisnička sučelja prešla su dug put od ranih dana bušenih kartica pa do teleprintera te prema sučelju naredbenog retka i zatim grafičkog korisničkog sučelja.

U današnjem digitalnom dobu, dizajn korisničkog sučelja nije samo estetika, već i pristupačnost, učinkovitost i zadovoljstvo korisnika. Kako tehnologija napreduje, važnost korisničkih sučelja u oblikovanju naših digitalnih iskustava postat će sve značajnija, stoga dizajneri i softverski developeri moraju nastaviti davati prioritet evoluciji i poboljšanju korisničkih sučelja i korisničkih iskustava kako bi zadovoljili stalno promjenjive potrebe korisnika našeg globalnog sela.

Kao mlada osoba u ovom području, prethodno obrađenu teoriju prakticirao sam u svom radu koliko mlada neiskusna osoba to može podnijeti i prakticirati, a iako bi prateći poglavlja ovog dokumenta mogli steći dojam da je proces izrade web korisničkog sučelja (pa i općenito cijele web aplikacije) linearan, taj je proces zapravo znatno kompleksniji – iako je vrlo korisno pratiti standardiziran redoslijed faza tog procesa, u praksi prijelaz iz jedne u idući fazu gotovo nikada ne znači da je prethodna faza u potpunosti završena. Iterativan je to proces naprijed-nazad načina nadogradnje.

Postoji jedan stari vic o razlici između teorije i prakse: *U teoriji, nema razlike između teorije i prakse. U praksi, ima!*

## <span id="page-49-0"></span>**6. Literatura**

Ovu literaturu čini 66 izvora od kojih su 4 knjige i 62 mrežna izvora.

#### Egzoplaneti:

- <span id="page-49-1"></span>[a] NASA Exoplanet Science Institute. <https://nexsci.caltech.edu/> (pristupljeno 6. rujna 2023.)
- <span id="page-49-2"></span>[b] The Habitable Exoplanets Catalog<https://phl.upr.edu/projects/habitable-exoplanets-catalog> (pristupljeno 6. rujna 2023.)
- <span id="page-49-19"></span>[c] Chemical Elements of the Human Body <https://askabiologist.asu.edu/content/atoms-life> (pristupljeno 9. rujna 2023.)
- <span id="page-49-20"></span>[d] This Is Where The 10 Most Common Elements In The Universe Come From [https://www.forbes.com/sites/startswithabang/2020/05/25/this-is-where-the-10-most-common-elements-in](https://www.forbes.com/sites/startswithabang/2020/05/25/this-is-where-the-10-most-common-elements-in-the-universe-come-from/)[the-universe-come-from/](https://www.forbes.com/sites/startswithabang/2020/05/25/this-is-where-the-10-most-common-elements-in-the-universe-come-from/) (pristupljeno 9. rujna 2023.)

#### Korisničko sučelje (UI):

- <span id="page-49-3"></span>[1] Sučelje. 2021. Hrvatska enciklopedija, mrežno izdanje. Leksikografski zavod Miroslav Krleža. Zagreb. <https://www.enciklopedija.hr/natuknica.aspx?id=58610> (pristupljeno 3. rujna 2023.)
- <span id="page-49-4"></span>[2] Human-machine interface.<https://www.britannica.com/technology/human-machine-interface> (pristupljeno 3. rujna 2023.)
- <span id="page-49-5"></span>[3] User interface.<https://www.oxfordlearnersdictionaries.com/definition/english/user-interface> (pristupljeno 3. rujna 2023.)

#### Bušene kartice:

- <span id="page-49-6"></span>[4] Mechanical Aids to Computation and the Development of Algorithms. <https://intranet.csc.liv.ac.uk/~ped/teachadmin/histsci/htmlform/lect4.html> (pristupljeno 3. rujna 2023.)
- <span id="page-49-7"></span>[5] Jacquard loom[. https://www.britannica.com/technology/Jacquard-loom](https://www.britannica.com/technology/Jacquard-loom) (pristupljeno 3. rujna 2023.)
- <span id="page-49-8"></span>[6] Joseph-Marie Jacquard.<https://www.britannica.com/biography/Joseph-Marie-Jacquard> (pristupljeno 3. rujna 2023.)
- <span id="page-49-9"></span>[7] Punch card[. https://www.computerhope.com/jargon/p/punccard.htm](https://www.computerhope.com/jargon/p/punccard.htm) (pristupljeno 3. rujna 2023.)
- <span id="page-49-11"></span>[8] What is Punch Card System? <https://www.javatpoint.com/what-is-punch-card-system> (pristupljeno 3. rujna 2023.)
- <span id="page-49-12"></span>[9] Punch card[. https://www.pcmag.com/encyclopedia/term/punch-card](https://www.pcmag.com/encyclopedia/term/punch-card) (pristupljeno 3. rujna 2023.)
- <span id="page-49-10"></span>[10] Charles Babbage.<https://www.britannica.com/biography/Charles-Babbage> (pristupljeno 3. rujna 2023.)
- <span id="page-49-13"></span>[11] The Hollerith Machine. [https://www.census.gov/history/www/innovations/technology/the\\_hollerith\\_tabulator.html](https://www.census.gov/history/www/innovations/technology/the_hollerith_tabulator.html) (pristupljeno 3. rujna 2023.)
- <span id="page-49-14"></span>[12] Herman Hollerith.<https://www.britannica.com/biography/Herman-Hollerith> (pristupljeno 3. rujna 2023.)
- <span id="page-49-15"></span>[13] IBM Archives.<https://www.ibm.com/ibm/history/> (pristupljeno 3. rujna 2023.)

#### Teleprinter:

- <span id="page-49-16"></span>[14] About Unisys.<https://www.unisys.com/about-unisys/> (pristupljeno 4. rujna 2023.)
- <span id="page-49-17"></span>[15] UNIVAC.<https://www.britannica.com/technology/UNIVAC> (pristupljeno 4. rujna 2023.)
- <span id="page-49-18"></span>[16] Teleprinter.<https://www.britannica.com/technology/teleprinter> (pristupljeno 4. rujna 2023.)

Sučelje naredbenog retka (CLI):

- <span id="page-50-0"></span>[17] UNIVAC Uniscope 300[. https://www.computerhistory.org/collections/catalog/102646317](https://www.computerhistory.org/collections/catalog/102646317) (pristupljeno 4. rujna 2023.)
- <span id="page-50-1"></span>[18] IBM 2260. [http://www.bitsavers.org/pdf/ibm/2260/Y27-2046-3\\_2260\\_2848\\_FETOM\\_Mar68.pdf](http://www.bitsavers.org/pdf/ibm/2260/Y27-2046-3_2260_2848_FETOM_Mar68.pdf) (pristupljeno 4. rujna 2023.)
- <span id="page-50-2"></span>[19] Rouse, Margaret. *Command Line Interface.* [https://www.techopedia.com/definition/3337/command-line](https://www.techopedia.com/definition/3337/command-line-interface-cli)[interface-cli](https://www.techopedia.com/definition/3337/command-line-interface-cli) (pristupljeno 4. rujna 2023.)
- <span id="page-50-3"></span>[20] Kazim, Washija. *What Is Command Line Interface? Learn the Basics in One Go <https://www.g2.com/articles/command-line-interface>* (pristupljeno 4. rujna 2023.)
- <span id="page-50-4"></span>[21] What is Command Line Interface (CLI)? [https://www.w3schools.com/whatis/whatis\\_cli.asp](https://www.w3schools.com/whatis/whatis_cli.asp) (pristupljeno 4. rujna 2023.)
- <span id="page-50-5"></span>[22] What Is A CLI? <https://aws.amazon.com/what-is/cli/> (pristupljeno 4. rujna 2023.)

Grafičko korisničko sučelje (GUI):

- <span id="page-50-8"></span>[23] Graphical user interface.<https://www.britannica.com/technology/graphical-user-interface> (pristupljeno 5. rujna 2023.)
- <span id="page-50-9"></span>[24] Rouse, Margaret. *Graphical User Interface.* [https://www.techopedia.com/definition/5435/graphical-user](https://www.techopedia.com/definition/5435/graphical-user-interface-gui)[interface-gui](https://www.techopedia.com/definition/5435/graphical-user-interface-gui) (pristupljeno 5. rujna 2023.)
- <span id="page-50-10"></span>[25] GUI.<https://www.computerhope.com/jargon/g/gui.htm> (pristupljeno 5. rujna 2023.)
- <span id="page-50-11"></span>[26] GUI (Graphical User Interface). [https://www.gartner.com/en/information-technology/glossary/gui](https://www.gartner.com/en/information-technology/glossary/gui-graphical-user-interface)[graphical-user-interface](https://www.gartner.com/en/information-technology/glossary/gui-graphical-user-interface)
- <span id="page-50-12"></span>[27] PARC History[. https://www.parc.com/about-parc/parc-history/](https://www.parc.com/about-parc/parc-history/) (pristupljeno 5. rujna 2023.)
- <span id="page-50-13"></span>[28] PARC.<https://www.britannica.com/topic/PARC-company> (pristupljeno 5. rujna 2023.)
- <span id="page-50-14"></span>[29] Xerox.<https://www.britannica.com/topic/Xerox-Corporation> (pristupljeno 5. rujna 2023.)
- <span id="page-50-15"></span>[30] Historic Firsts: The Mouse[. https://dougengelbart.org/content/view/162/](https://dougengelbart.org/content/view/162/) (pristupljeno 5. rujna 2023.)
- <span id="page-50-16"></span>[31] Landau, Valerie. *How Douglas Engelbart Invented the Future.*  <https://www.smithsonianmag.com/innovation/douglas-engelbart-invented-future-180967498/> (pristupljeno 5. rujna 2023.)
- <span id="page-50-17"></span>[32] Markoff, John. *Computer Visionary Who Invented the Mouse.*  [https://www.nytimes.com/2013/07/04/technology/douglas-c-engelbart-inventor-of-the-computer-mouse](https://www.nytimes.com/2013/07/04/technology/douglas-c-engelbart-inventor-of-the-computer-mouse-dies-at-88.html)[dies-at-88.html](https://www.nytimes.com/2013/07/04/technology/douglas-c-engelbart-inventor-of-the-computer-mouse-dies-at-88.html) (pristupljeno 5. rujna 2023.)
- <span id="page-50-18"></span>[33] Douglas Engelbart[. https://www.britannica.com/biography/Douglas-Engelbart](https://www.britannica.com/biography/Douglas-Engelbart) (pristupljeno 5. rujna 2023.)
- <span id="page-50-19"></span>[34] Mouse.<https://www.britannica.com/technology/mouse-computer-device> (pristupljeno 5. rujna 2023.)
- <span id="page-50-20"></span>[35] British and Canadians Invent the Trackball.<https://www.historyofinformation.com/detail.php?entryid=2086> (pristupljeno 5. rujna 2023.)
- <span id="page-50-21"></span>[36] Copping, Jasper. *Briton: 'I invented the computer mouse 20 years before the Americans.'*  [https://www.telegraph.co.uk/technology/news/10174366/Briton-I-invented-the-computer-mouse-20-years](https://www.telegraph.co.uk/technology/news/10174366/Briton-I-invented-the-computer-mouse-20-years-before-the-Americans.html)[before-the-Americans.html](https://www.telegraph.co.uk/technology/news/10174366/Briton-I-invented-the-computer-mouse-20-years-before-the-Americans.html) (pristupljeno 5. rujna 2023.)
- <span id="page-50-23"></span>[37] Apple Inc[. https://www.britannica.com/topic/Apple-Inc](https://www.britannica.com/topic/Apple-Inc) (pristupljeno 5. rujna 2023.)
- <span id="page-50-6"></span>[38] Rouse, Margaret. *Windows, Icons, Menus And Pointing Device.* <https://www.techopedia.com/definition/4687/windows-icons-menus-and-pointing-device-wimp> (pristupljeno 5. rujna 2023.)
- <span id="page-50-7"></span>[39] WIMP. [https://www.interaction-design.org/literature/book/the-glossary-of-human-computer](https://www.interaction-design.org/literature/book/the-glossary-of-human-computer-interaction/wimp)[interaction/wimp](https://www.interaction-design.org/literature/book/the-glossary-of-human-computer-interaction/wimp) (pristupljeno 5. rujna 2023.)
- <span id="page-50-22"></span>[40] WYSIWYG. <https://www.merriam-webster.com/dictionary/WYSIWYG> (pristupljeno 5. rujna 2023.)
- <span id="page-50-24"></span>[41] Macintosh 128K.<https://apple-history.com/128k> (pristupljeno 5. rujna 2023.)
- <span id="page-50-25"></span>[42] MS-DOS.<https://www.britannica.com/technology/MS-DOS> (pristupljeno 5. rujna 2023.)
- <span id="page-50-26"></span>[43] Facts About Microsoft[. https://news.microsoft.com/facts-about-microsoft/](https://news.microsoft.com/facts-about-microsoft/) (pristupljeno 5. rujna 2023.)
- <span id="page-50-27"></span>[44] Microsoft Windows.<https://www.britannica.com/technology/Microsoft-Windows> (pristupljeno 5. rujna 2023.)

*Touchscreen:*

- <span id="page-51-0"></span>[45] US2487641A Electronic pointer for television images. [https://worldwide.espacenet.com/patent/search/family/024793442/publication/US2487641A?q=pn%3DUS2](https://worldwide.espacenet.com/patent/search/family/024793442/publication/US2487641A?q=pn%3DUS2487641A) [487641A](https://worldwide.espacenet.com/patent/search/family/024793442/publication/US2487641A?q=pn%3DUS2487641A) (pristupljeno 6. rujna 2023.)
- <span id="page-51-1"></span>[46] Oliver, Tiera. *The Royal Air Force and the Invention of the Modern Touchscreen.* [https://embeddedcomputing.com/application/consumer/smartphones-and-wearables/the-touch-screen-the](https://embeddedcomputing.com/application/consumer/smartphones-and-wearables/the-touch-screen-the-easiest-way-to-keep-in-touch)[easiest-way-to-keep-in-touch](https://embeddedcomputing.com/application/consumer/smartphones-and-wearables/the-touch-screen-the-easiest-way-to-keep-in-touch) (pristupljeno 6. rujna 2023.)
- <span id="page-51-2"></span>[47] Touch screen. <https://www.computerhope.com/jargon/t/toucscre.htm> (pristupljeno 6. rujna 2023.)
- <span id="page-51-3"></span>[48] Input Research Group.<https://www.billbuxton.com/buxtonIRGVideos.html> (pristupljeno 6. rujna 2023.) [49] Apple Newton MessagePad Model H1000.
- <span id="page-51-4"></span>[https://americanhistory.si.edu/collections/search/object/nmah\\_552319](https://americanhistory.si.edu/collections/search/object/nmah_552319) (pristupljeno 6. rujna 2023.)
- <span id="page-51-5"></span>[50] Newton MessagePad.<https://everymac.com/systems/apple/messagepad/> (pristupljeno 6. rujna 2023.)
- <span id="page-51-6"></span>[51] IBM Simon.<https://www.mobilephonemuseum.com/phone-detail/ibm-simon> (pristupljeno 6. rujna 2023.)
- <span id="page-51-7"></span>[52] Aamoth, Doug. *First Smartphone Turns 20: Fun Facts About Simon.* [https://time.com/3137005/first](https://time.com/3137005/first-smartphone-ibm-simon/)[smartphone-ibm-simon/](https://time.com/3137005/first-smartphone-ibm-simon/) (pristupljeno 6. rujna 2023.)
- <span id="page-51-8"></span>[53] Simon Personal Communicator: A Complete Guide[. https://history-computer.com/simon-personal](https://history-computer.com/simon-personal-communicator/)[communicator/](https://history-computer.com/simon-personal-communicator/) (pristupljeno 6. rujna 2023.)
- <span id="page-51-9"></span>[54] iPhone 1 - Steve Jobs MacWorld keynote in 2007 - Full Presentation, 80 mins. <https://www.youtube.com/watch?v=VQKMoT-6XSg> (pristupljeno 6. rujna 2023.)

Korisničko iskustvo (UX):

- <span id="page-51-10"></span>[55] Ulrich, Karl T.; Eppinger, Steven D.; Yang, Maria C. 2020. *Product Design and Development.* McGraw-Hill Education. New York.
- <span id="page-51-11"></span>[56] Soegaard, Mads. 2018. *The Basics of User Experience Design.* Interaction Design Foundation. ebook.
- <span id="page-51-13"></span>[57] Norman, A. Donald. 2013. *The Design of Everyday Things.* Basic Books. New York.
- <span id="page-51-12"></span>[58] Norman, A. Donald.; Nielsen, Jakob. *The Definition of User Experience (UX).*  <https://www.nngroup.com/articles/definition-user-experience/> (pristupljeno 5. rujna 2023.)
- <span id="page-51-14"></span>[59] Landry, Lauren. *What is human-centered design?* [https://online.hbs.edu/blog/post/what-is-human-centered](https://online.hbs.edu/blog/post/what-is-human-centered-design)[design](https://online.hbs.edu/blog/post/what-is-human-centered-design) (pristupljeno 5. rujna 2023.)
- <span id="page-51-15"></span>[60] User-Centered Design Basics[. https://www.usability.gov/what-and-why/user-centered-design.html](https://www.usability.gov/what-and-why/user-centered-design.html) (pristupljeno 5. rujna 2023.)
- <span id="page-51-16"></span>[61] Information Architectur[e https://www.interaction-design.org/literature/topics/information-architecture](https://www.interaction-design.org/literature/topics/information-architecture) (pristupljeno 10. rujna 2023.)
- <span id="page-51-17"></span>[62] Morville, Peter; Rosenfeld, Louis; 2007. *Information Architecture for the World Wide Web.* O'Reilly Media, Inc. Sebastopol, CA

# **Popis slika**

![](_page_52_Picture_159.jpeg)

![](_page_53_Picture_163.jpeg)

Sveučilište Sjever

 $\frac{1}{2}$ 

#### **IZJAVA O AUTORSTVU**

**SVEUČILIŠTE** SJEVER

Završni/diplomski rad isključivo je autorsko djelo studenta koji je isti izradio te student odgovara za istinitost, izvornost i ispravnost teksta rada. U radu se ne smiju koristiti dijelovi tuđih radova (knjiga, članaka, doktorskih disertacija, magistarskih radova, izvora s interneta, i drugih izvora) bez navođenja izvora i autora navedenih radova. Svi dijelovi tuđih radova moraju biti pravilno navedeni i citirani. Dijelovi tuđih radova koji nisu pravilno citirani, smatraju se plagijatom, odnosno nezakonitim prisvajanjem tuđeg znanstvenog ili stručnoga rada. Sukladno navedenom studenti su dužni potpisati izjavu o autorstvu rada.

Ilan Šepec  $Ja_{-}$ \_\_ (ime i prezime) pod punom moralnom, materijalnom i kaznenom odgovornošću, izjavljujem da sam isključivi autor/ica (završnog/diplomskog (obrisati nepotrebno) rada pod naslovom Exoplan - interaktivni digitalni indeks potencijalno nastanjivih egzoplaneta (upisati naslov) te da u navedenom radu nisu na nedozvoljeni način (bez pravilnog citiranja) korišteni dijelovi tuđih radova.

> Student/ica: (upisati ime i prezime)

š

(vlastoručni potpis)

Sukladno čl. 83. Zakonu o znanstvenoj djelatnost i visokom obrazovanju završne/diplomske radove sveučilišta su dužna trajno objaviti na javnoj internetskoj bazi sveučilišne knjižnice u sastavu sveučilišta te kopirati u javnu internetsku bazu završnih/diplomskih radova Nacionalne i sveučilišne knjižnice. Završni radovi istovrsnih umjetničkih studija koji se realiziraju kroz umjetnička ostvarenja objavljuju se na odgovarajući način.

Sukladno čl. 111. Zakona o autorskom pravu i srodnim pravima student se ne može protiviti da se njegov završni rad stvoren na bilo kojem studiju na visokom učilištu učini dostupnim javnosti na odgovarajućoj javnoj mrežnoj bazi sveučilišne knjižnice, knjižnice sastavnice sveučilišta, knjižnice veleučilišta ili visoke škole i/ili na javnoj mrežnoj bazi završnih radova Nacionalne i sveučilišne knjižnice, sukladno zakonu kojim se uređuje znanstvena i umjetnička djelatnost i visoko obrazovanje.